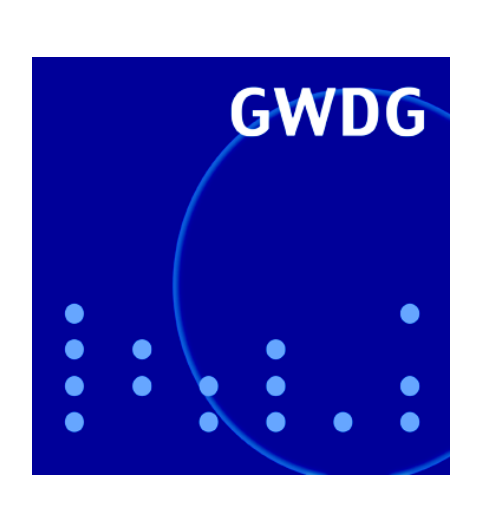

**Apple-Beratungszentrum**

**Öffnungszeiten um Pfingsten**

**Diabelichtung**

**Standardfarbdrucker**

**Windows Presentation Foundation**

**GWDG Nachrichten 5 / 2006**

**Gesellschaft für wissenschaftliche Datenverarbeitung mbH Göttingen**

## **Inhaltsverzeichnis**

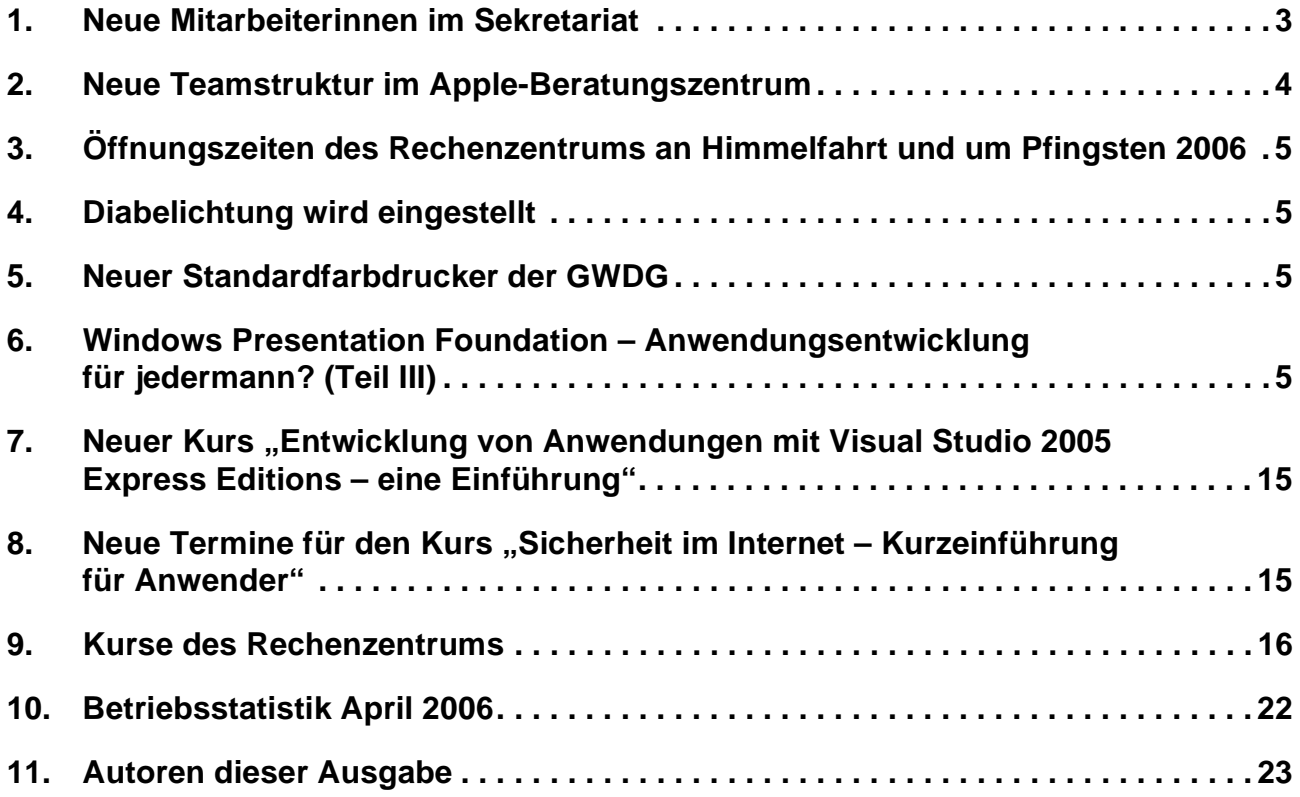

## **GWDG-Nachrichten für die Benutzer des Rechenzentrums**

## **ISSN 0940-4686**

29. Jahrgang, Ausgabe 5 / 2006

**http://www.gwdg.de/GWDG-Nachrichten**

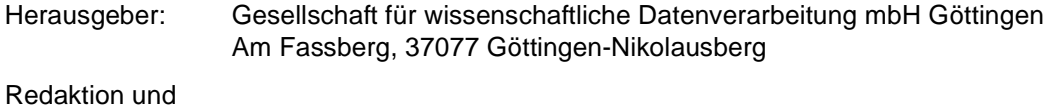

Herstellung: Dr. Thomas Otto Tel.: 0551 201-1828, E-Mail: Thomas.Otto@gwdg.de

## <span id="page-2-0"></span>**1. Neue Mitarbeiterinnen im Sekretariat**

Seit dem 15. März 2006 wird das Sekretariat der GWDG durch zwei neue Mitarbeiterinnen unterstützt:

Frau **Jennifer Schlieper** hat nach dem Realschulabschluss ihre Ausbildung zur Industriekauffrau bei der Alcan Deutschland GmbH im Werk Göttingen im Jahr 2004 abgeschlossen. Danach war sie als Sachbearbeiterin im Verkauf Foil & Technical Products bei der Alcan / Novelis Deutschland GmbH tätig. Seit dem 15. März 2006 arbeitet Frau Schlieper im Rahmen einer Elternzeit-Vertretung bei der GWDG und sorgt hier für die Durchführung der Beschaffungen vom Beschaffungswunsch bis zur Bestellung und für die Rechnungsstellung. Außerdem erledigt sie die Reiseplanung für die Mitarbeiterinnen und Mitarbeiter und ist für diverse sonstige zentrale Aufgaben zuständig.

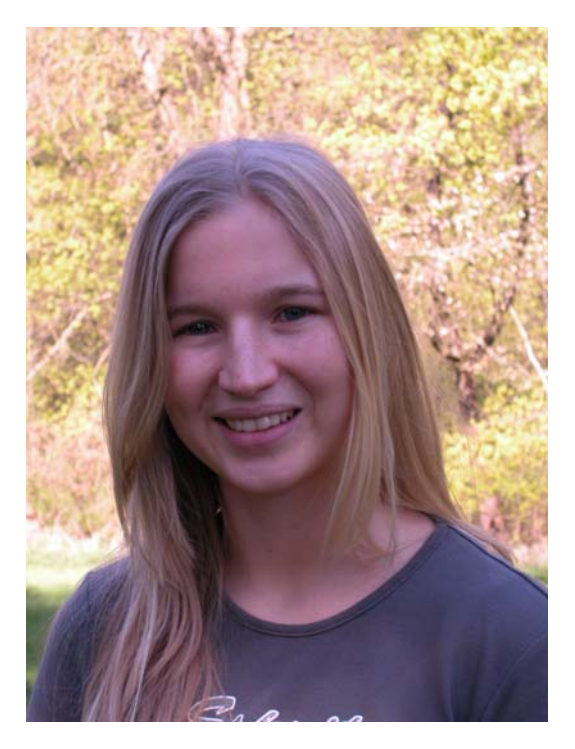

Frau Schlieper ist telefonisch unter der Nummer 0551 201-1803 und per E-Mail unter jschlie@gwdg.de zu erreichen.

Frau **Sabine Nakielski** hat eine Ausbildung als "Facharbeiter für Schreibtechnik" im VEB Schwermaschinenbau-Kombinat Magdeburg absolviert und danach an der Fachschule für Ökonomie Rodewisch ihre kaufmännische Fachhochschulausbildung als Diplom-Betriebswirt (FH) abgeschlossen. Frau Nakielski kann auf eine langjährige Berufserfahrung im kaufmännischen Bereich zurückblicken. Bei der GWDG ist sie im Rahmen einer befristeten Krankheitsvertretung für Adress-Datenbank-Pflege, Prüfung der Benutzer- und Endgeräteanträge, Verwaltung der GWDG-Berichte und -Nachrichten, Raumreservierungen, Workshop-Vorbereitungen, Kursverwaltung und sonstige Sekretariatsaufgaben zuständig.

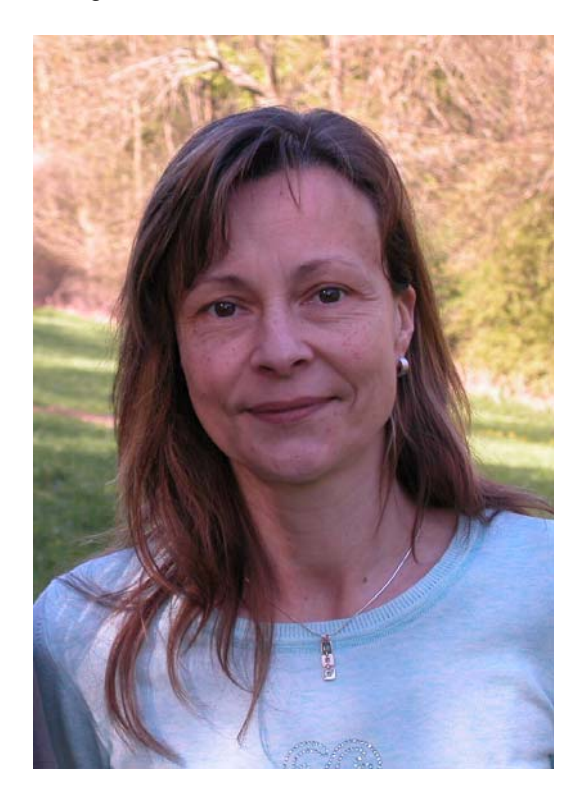

Frau Nakielski ist telefonisch unter der Nummer 0551 201-1823 und per E-Mail unter sabine.nakielski@gwdg.de erreichbar.

Suren

## <span id="page-3-0"></span>**2. Neue Teamstruktur im Apple-Beratungszentrum**

Das mac.GWDG-Team im Apple-Beratungszentrum ist zum 15. April 2006 um zwei neue wissenschaftliche bzw. studentische Hilfskräfte verstärkt worden. **David Engster**, Doktorand der Physik, und **Simon Heider**, Student der Ägyptologie und Koptologie, sind die beiden neuen Mitglieder des Teams, die Ihnen bei den Anfragen rund um das Thema "Apple-Macintosh-Systeme" mit Rat und Tat weiterhelfen werden.

Neben Frau **Nicole Goy** als Koordinatorin des Teams sind nun auch noch zwei weitere fest angestellte GWDG-Mitarbeiter Ansprechpartner für den Bereich Mac. Herr **Uwe Gerdes** und Herr **Thomas** Körmer sind Mitarbeiter der Arbeitsgruppe "Nutzerservice und Betriebsdienste", wo sie u. a. im Helpdesk der GWDG tätig sind. Weiterhin administrieren

sie einzelne Server bei der GWDG und betreuen deren Benutzer. Dazu gehören die Lotus-Notes Domino-Server der GWDG, der Realserver als Streamingserver von Audio/Video-Content, der GWDG-Gatekeeper zur Anbindung der Videokonferenz-Endgeräte an den Gatekeeper-Verbund des DFN-Vereins für die Nutzung der DFN-Videokonferenzdienste und in Teilbereichen die Mitwirkung bei der Administration von FreeBSD-Druckservern, welche zur Druckverwaltung eingesetzt werden.

Herr Gerdes und Herr Körmer werden für das Apple-Beratungszentrum zunächst hauptsächlich an den Schnittstellen der Anbindung von Windows und Mac OS X und bei Anfragen der Mac-Nutzer am Helpdesk tätig sein.

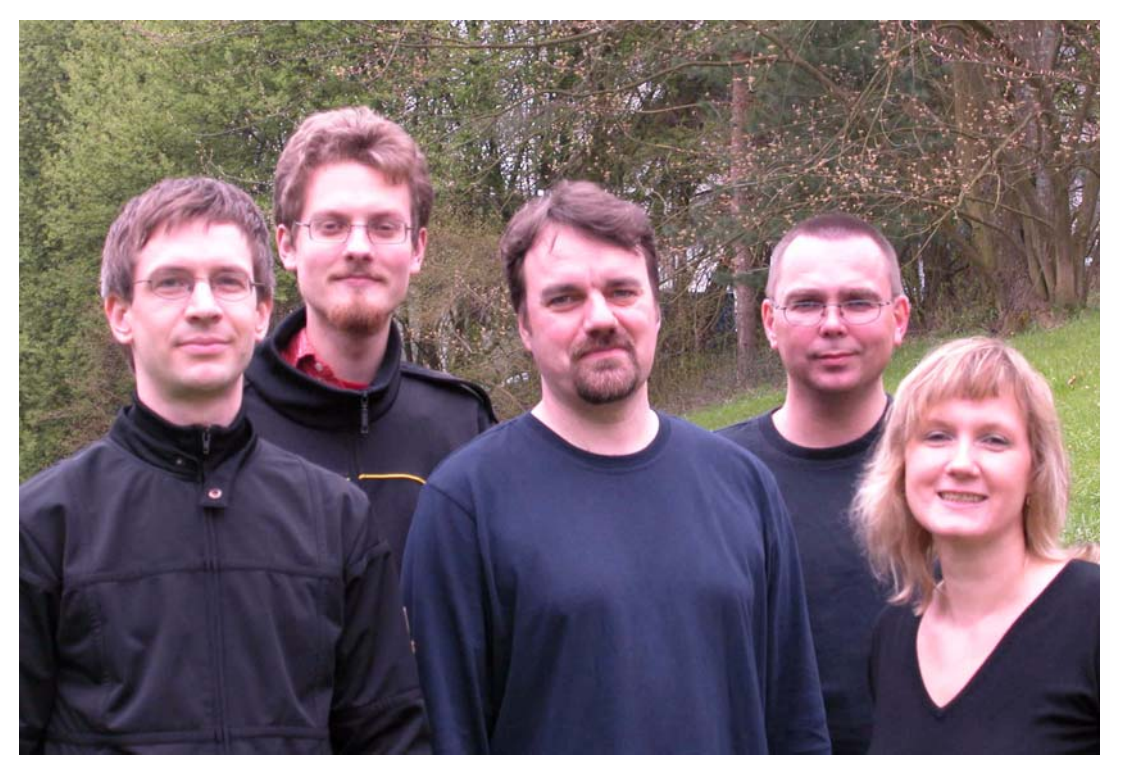

**mac.GWDG-Team: David Engster, Simon Heider, Uwe Gerdes, Thomas Körmer, Nicole Goy (v. l. n. r.)**

Sie erreichen das mac.GWDG-Team unter der Rufnummer 0551 201-1830 bzw. unter der Mailadresse machelp@gwdg.de. Desweiteren finden in der Woche zwei Sprechstunden statt: Dienstag und Mittwoch jeweils von 14.00 - 16.00 Uhr im C 2 der GWDG. Weitere Informationen zum Thema "Apple-Macintosh-Systeme" sind im WWW unter dem URL

**http://www.mac.gwdg.de**

#### zu finden.

Ein herzliches Dankeschön nicht zuletzt geht an unsere langjährigen Hilfskräfte Holger Bartels und Sven Saßning, die vor kurzem ausgeschieden sind. Sie haben in den letzten Jahren maßgeblich dazu beigetragen, unseren Service qualitativ auszubauen.

Goy

## <span id="page-4-0"></span>**3. Öffnungszeiten des Rechenzentrums an Himmelfahrt und um Pfingsten 2006**

Am Mittwoch, den 24.05.2006, wird das Rechenzentrum der GWDG wie üblich um 23.00 Uhr geschlossen und erst wieder am Freitag, den 26.05.2006, nach **Himmelfahrt** um 7.00 Uhr mit bedientem Betrieb geöffnet.

Das Rechenzentrum ist an den beiden **Pfingstfeiertagen, 04. und 05.06.2006,** geschlossen.

Am **03.06., Pfingstsamstag,** ist das Rechenzentrum von 10.00 bis 18.00 Uhr geöffnet, jedoch ist während dieser Zeit nur unbedienter Betrieb möglich. Die Aufsicht wird durch Wachpersonal geführt.

Am 06.06., Dienstag nach Pfingsten, ist das Rechenzentrum ab 7.00 Uhr wieder wie üblich geöffnet.

Zu den Zeiten, in denen das Rechenzentrum im unbedienten Betrieb arbeitet oder geschlossen bleibt, werden die Rechenanlagen ohne Operateure betrieben. Wir bitten die Benutzer deshalb, sich darauf einzustellen. Die Betriebsbereitschaft der Rechenanlagen und Netze wird durch freiwillige Mitarbeiter gewährleistet.

Grieger

## <span id="page-4-1"></span>**4. Diabelichtung wird eingestellt**

Die Nachfrage nach dem angebotenen Dienst "Diabelichtung" hat in der letzten Zeit stark nachgelassen. Aus diesem Grund wird **ab dem 01.06.2006** das Belichten von Dias eingestellt; die entsprechenden Warteschlangen **dia, slide, zcososp2** sowie **zcoxosp2** werden entfernt. Das Belichtungssystem wird dann im Maschinenraum der GWDG aufgestellt, sodass auch nach diesem Datum bei besonderem Benutzerwunsch in Einzelfällen noch Kleinbilddias belichtet werden können. Der Benutzer muss in diesem Fall die Daten auf Datenträger (z. B. CD-ROM oder USB-Stick) sowie den Diafilm (vorzugsweise Fuji Sensia 100) selbst mitbringen und hat auch selbst für die Entwicklung seines Films zu sorgen.

**Nolte** 

## <span id="page-4-2"></span>**5. Neuer Standardfarbdrucker der GWDG**

Die GWDG möchte nochmals darauf hinweisen, dass ab sofort die Warteschlangen **color** und **farbe** (für den einseitigen DIN-A4-Farbdruck) nicht mehr wie bisher auf den Drucker Canon CLC 3200, sondern auf den Drucker Océ CPS900 verweisen, das neue Farbdrucksystem, das in den letzten GWDG-Nachrichten 4/2006 ausführlich vorgestellt wurde. Der Grund dafür sind die im Vergleich zum

Canon CLC 3200 geringeren Betriebskosten des Druckers Océ CPS900.

Wer weiterhin DIN A4 einseitig in Farbe auf dem Canon CLC 3200 drucken möchte, dem steht dafür die Warteschlange **zclp4s32** zur Verfügung.

**Nolte** 

## <span id="page-4-3"></span>**6. Windows Presentation Foundation – Anwendungsentwicklung für jedermann? (Teil III)**

In diesem dritten und letzten Teil des umfangreichen Artikels, der in den GWDG-Nachrichten 3/2006 begonnen und im vergangenen Monat fortgesetzt wurde, soll eine exemplarische XAML-Anwendung von der Grafik- über die Oberflächen-Gestaltung bis hin zur imperativen Programmierung gezeigt werden.

Da monatlich Technologie-Vorschauprogramme (CTPs) herausgebracht werden, wurde im laufenden Artikel auf die Programmvorschau vom Januar 2006 aktualisiert. Hier wird erstmals das Programm *Sparkle Interactive Designer* vorgestellt. Weiterhin wurden alle beteiligten Programme und Technologien in Sachen XAML homogenisiert, so dass das folgende Szenario realisiert werden konnte:

#### **6.1 Acrylic Grafik Designer Januar 2006 CTP**

An dieser Stelle gilt das in Kapitel 5.3 des Teils II (s. die GWDG-Nachrichten 4/2006) Gesagte bis zum XAML-Export. Da jetzt alle beteiligten Komponenten dem Programmvorschau-Stand Januar 2006 entsprechen, endet der Aufruf der Anwendung nicht in einem Fehler, sondern die Anwendung wird ausgeführt und präsentiert sich jetzt wie in der folgenden Abb. 1:

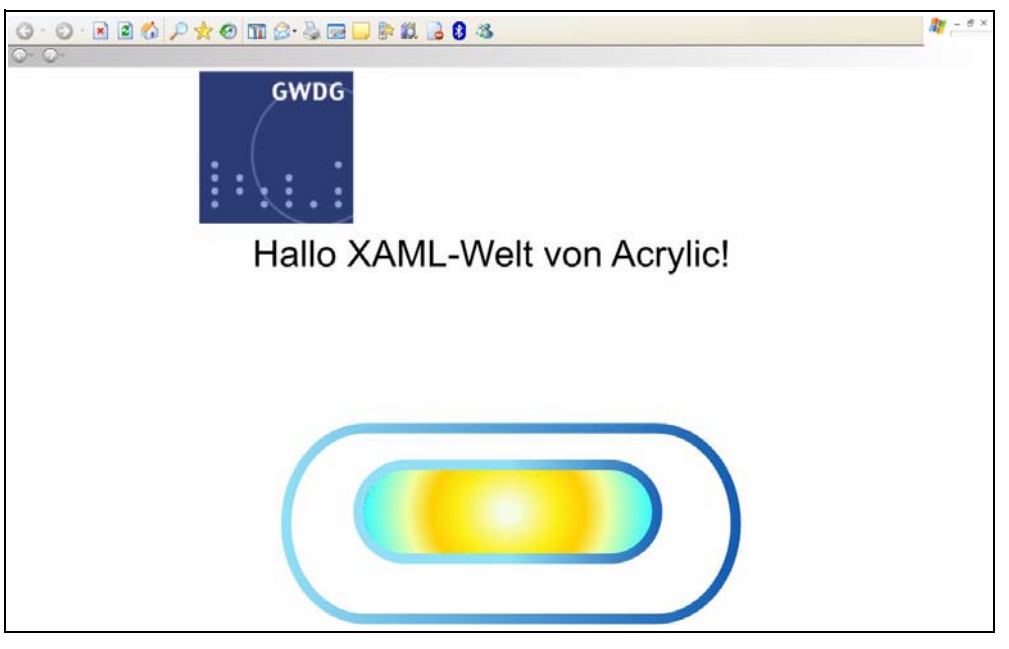

**Abb. 1**

Wie im Bild zu sehen, ist das XAML-Programm automatisch als Navigationsanwendung angelegt worden.

Die XAML-Quellbeschreibungsdatei, in der das grafische Aussehen der Anwendung bestimmt ist, wird nun zum nächsten Bearbeiter weitergeleitet, der die Ausstattung mit Oberflächenelementen vornimmt.

### **6.2 Sparkle Interactive Designer Januar 2006 CTP**

Das Programm, mit dem der Oberflächengestalter seine Arbeit in diesem Beispiel aufnimmt, ist Sparkle Interactive Designer.

Über *File|New Project…* wird ein neues Projekt erstellt und als imperative Zielsprache z. B. Visual Basic gewählt (s. Abb. 2):

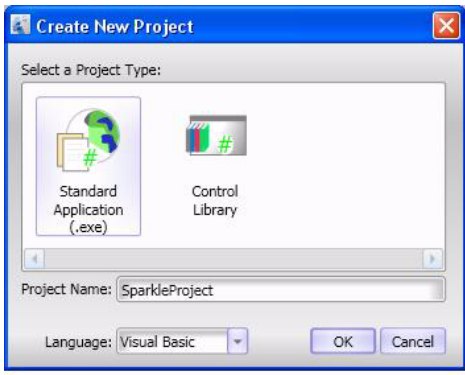

**Abb. 2**

Das erste, was in Abb. 3 auffällt,

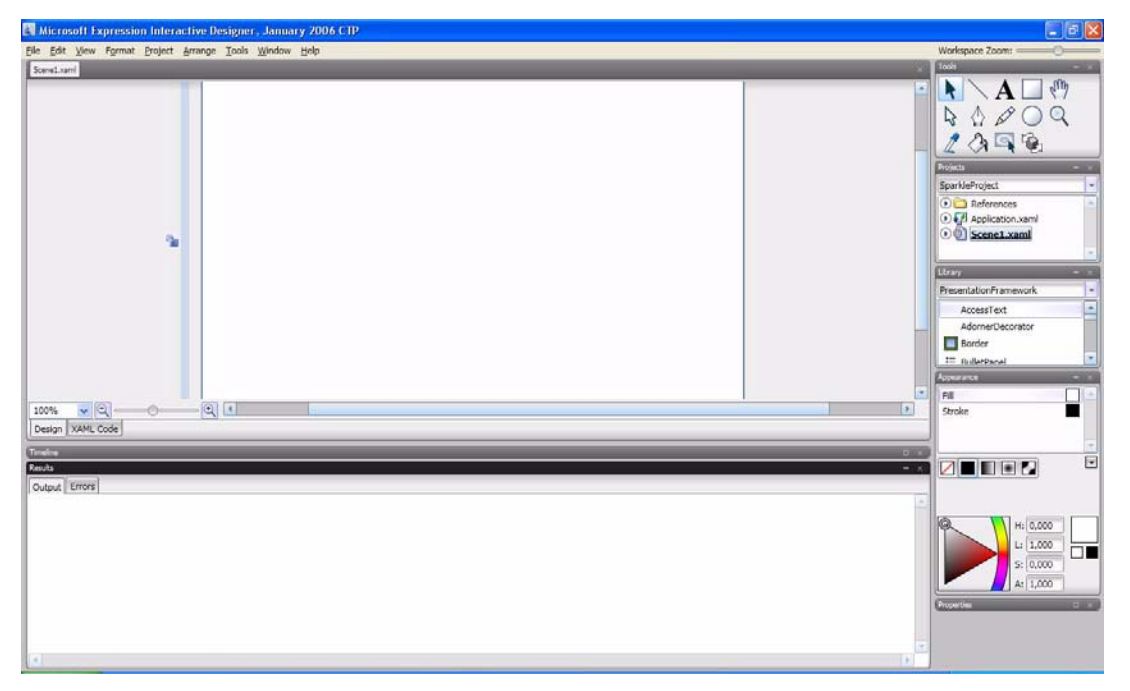

#### **Abb. 3**

ist, dass die Scene1-Datei mit der Dateiendung .XAML endet! Die zweite, aber nicht so auffällige Besonderheit ist, dass das angelegte Projekt mit der Projektstruktur von Visual Studio verwendbar ist.

Aber der Reihe nach. Nachdem die Scene1.xaml-Datei aus dem Projekt gelöscht worden ist, ist die XAML-Datei mit der Programmgrafik über *Project|Add Item…* aufgenommen worden (s. Abb. 4):

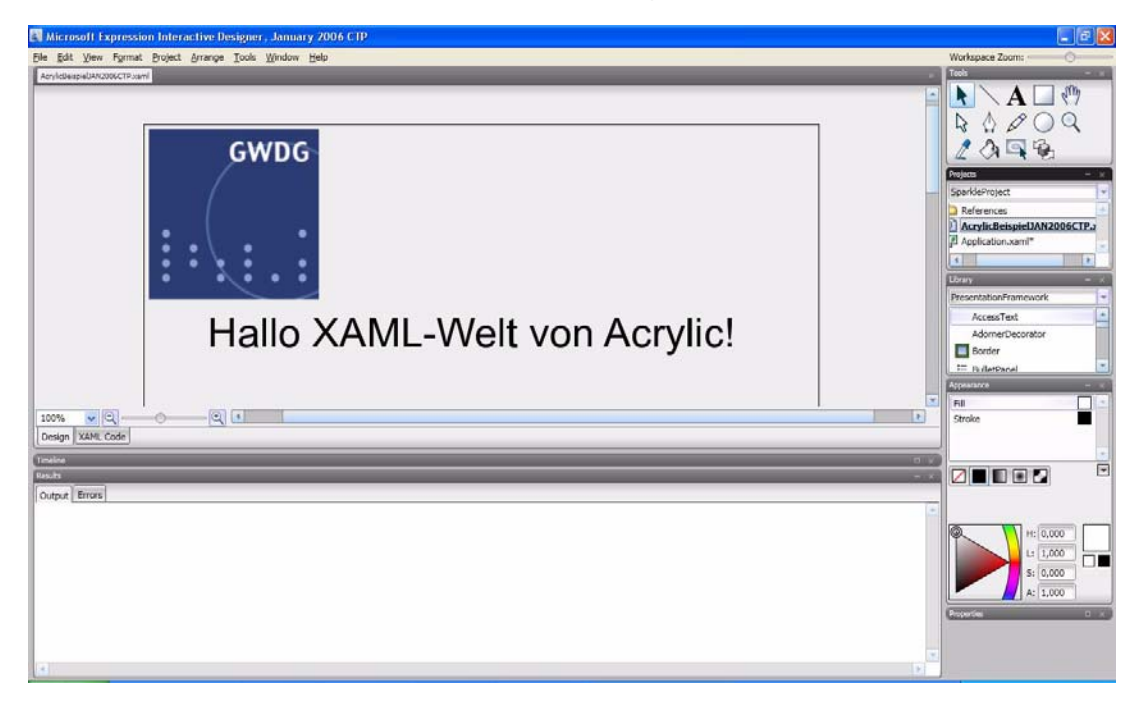

#### **Abb. 4**

Eine weitere Besonderheit von Sparkle ist, dass das soeben erstellt Projekt direkt aufgerufen werden kann, ohne vorher in und mit Visual Studio bearbeitet worden zu sein. Der Grund ist schnell erklärt: das Programmerstellungssystem ist im .NET Framework, also dem programmtechnischen Rahmenwerk, verankert. So setzen Sparkle und Visual Studio direkt auf dieses Teilsystem auf, was den Vorteil hat, das alle Programme die kein eigenes Programmerstellungssystem ihr eigen nennen, auf dieses zurückgreifen können. Ein Druck auf die Taste *F5* oder das Anklicken von *Project|Test Project* erstellt eine lauffähige Navigationsanwendung (s. Abb. 5):

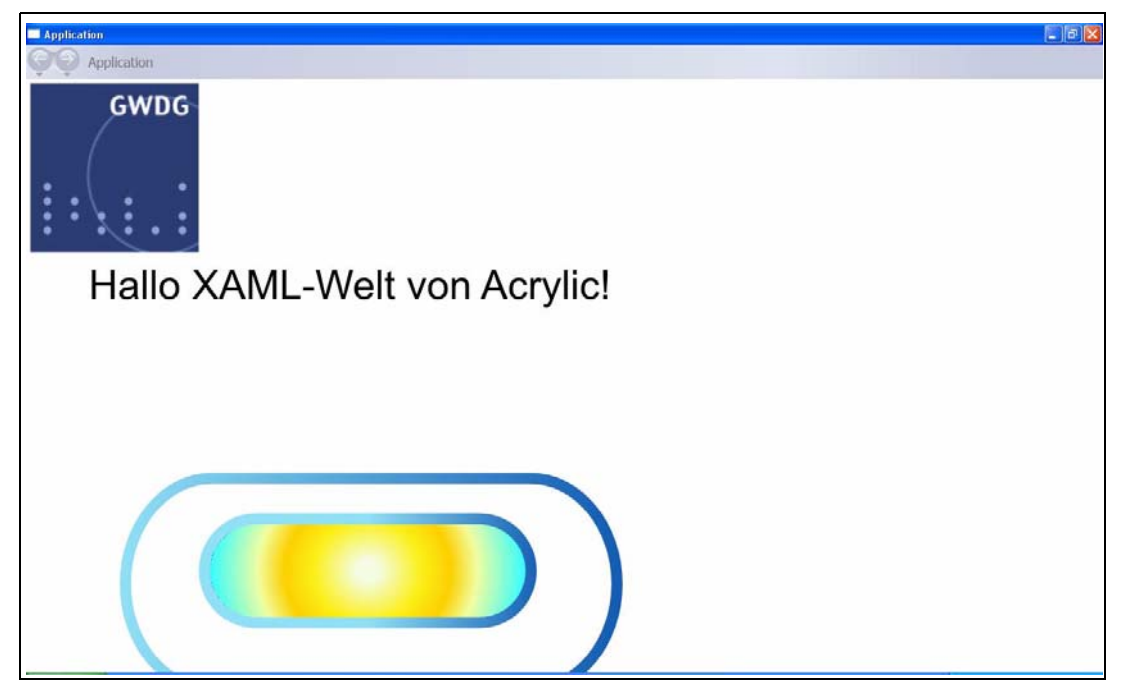

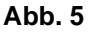

Nach geraumer Zeit sind die ersten Bedienungselemente auf dem Konstruktionselement erstellt worden. An dem Menü und der Schaltfläche ist zu

sehen, was mit Sparkle und der Windows Presentation Foundation, kurz WPF, möglich sein wird (s. Abb. 6):

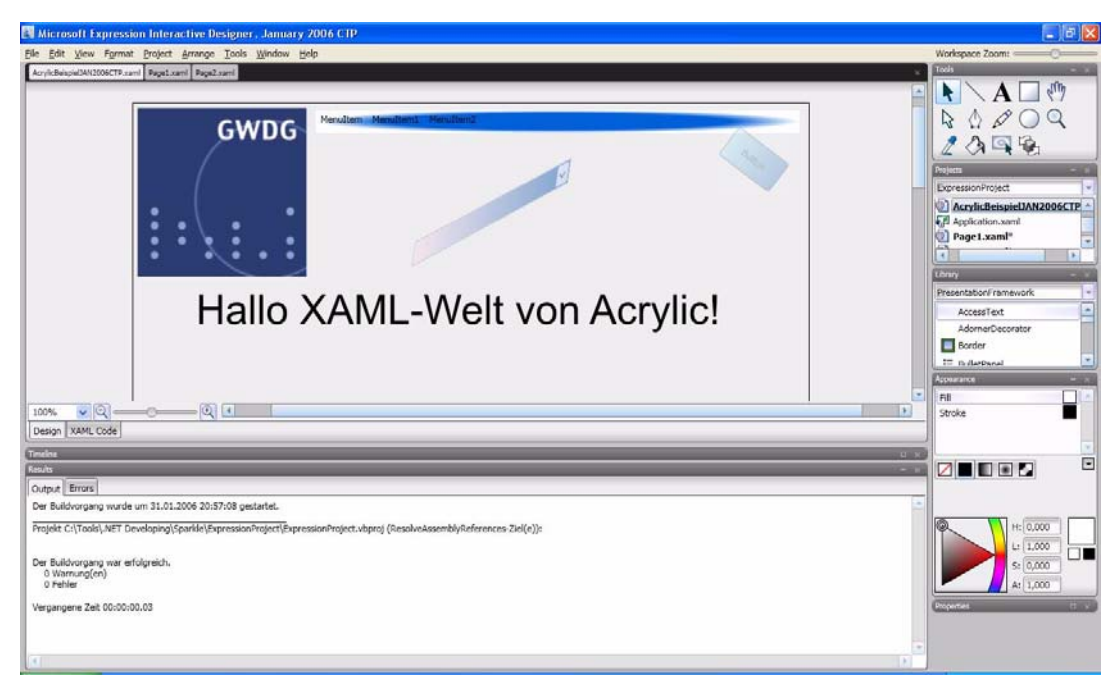

**Abb. 6**

Und das ist nur ein ganz(!) kleiner Ausschnitt, der hier gezeigt wird, nicht einmal 1 %! Zu jeder Zeit ist die Möglichkeit gegeben, vom "Design" nach

"XAML" umzuschalten (s. Abb. 7), also in die doch recht menschenlesbare Beschreibungsdatei:

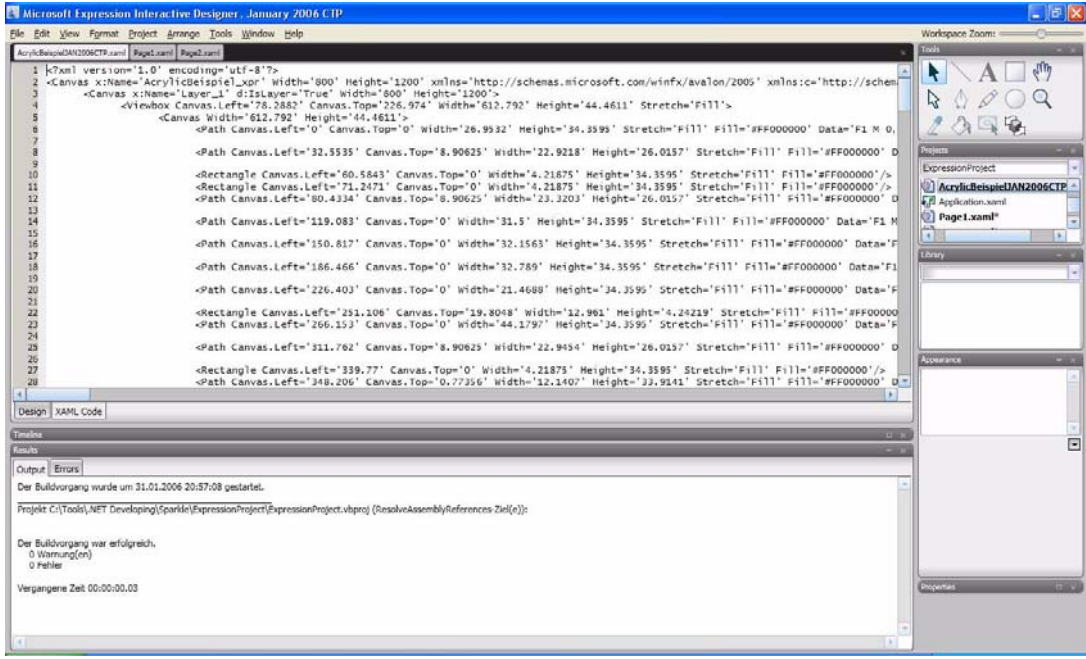

**Abb. 7**

Das Projekt ist noch durch Hinzufügen von zwei Seiten mittels *File|New|Page Scene* ergänzt worden. Durch Kopieren und Einfügen haben diese beiden Seiten alles von der ersten Seite **AcrylicBeispielJan2006CTP.xaml** "geerbt". Derzeit werden noch keine Vorlagenseiten unterstützt, von der alle Projektseiten automatisch die Gestaltung erben. Nach ein paar kleinen Anpassungen in den XAML-Anweisungen sieht das Ergebnis wie in der folgenden Abb. 8 aus:

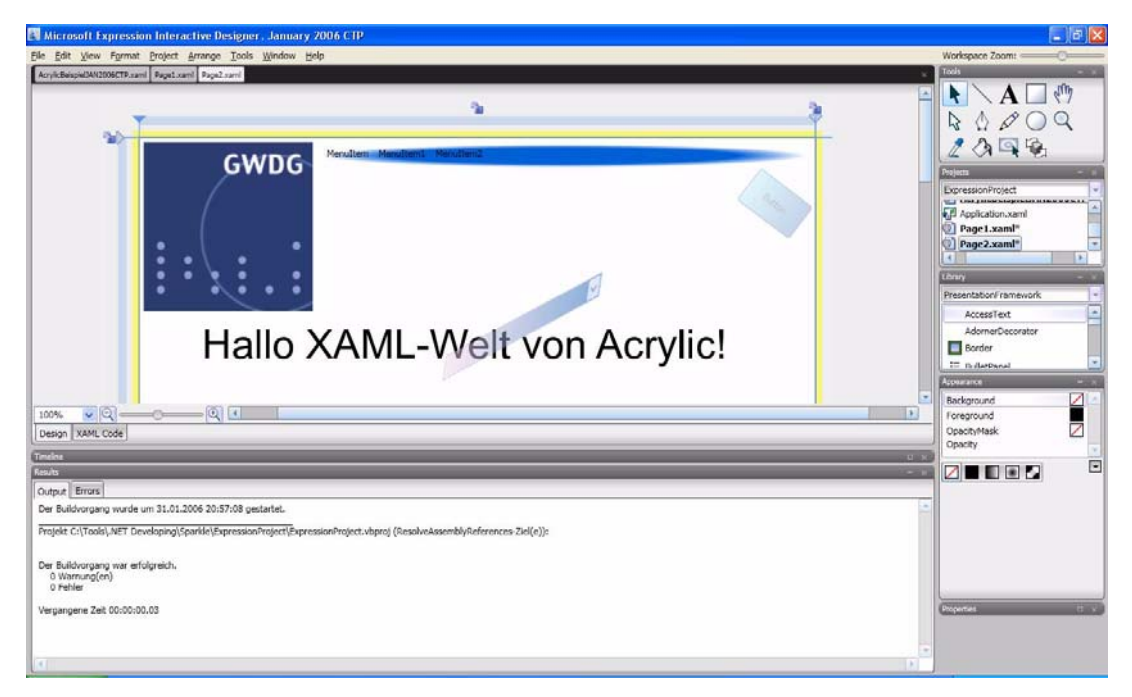

**Abb. 8**

Bevor das Projekt an Visual Studio und somit an den Programmierer weitergeben wird, soll noch das Augenmerk auf die in der rechten Leiste befindliche "Library" gelenkt werden. Hierin sind alle Konstruktions- und Bedienungselemente aufgelistet, die dem Oberflächengestalter, wie einem Künstler auf seiner

Farbenpalette, zur Gestaltung eines Bildes zur Verfügung stehen. Diese Auflistung ist lang und umfasst derzeit ca. 82 Elemente. Alle diese Elemente stellt die Windows Presentation Foundation zur Verfügung.

Weiterhin kann der Oberflächengestalter noch die Aufrufrümpfe von den Ereignissen der Oberflächenelemente generieren, in die der Programmierer dann die imperativen Anweisungen schreibt, die das Ganze dann zu einem fertigen Programm formen (s. Abb. 9 und Abb. 10):

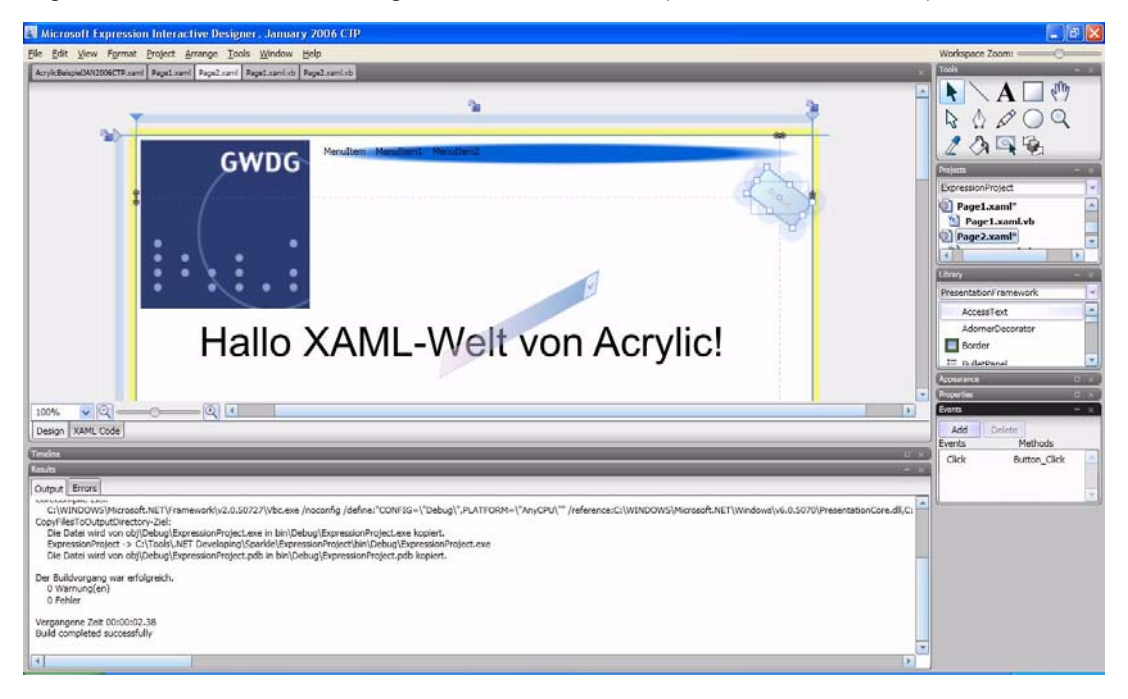

#### **Abb. 9**

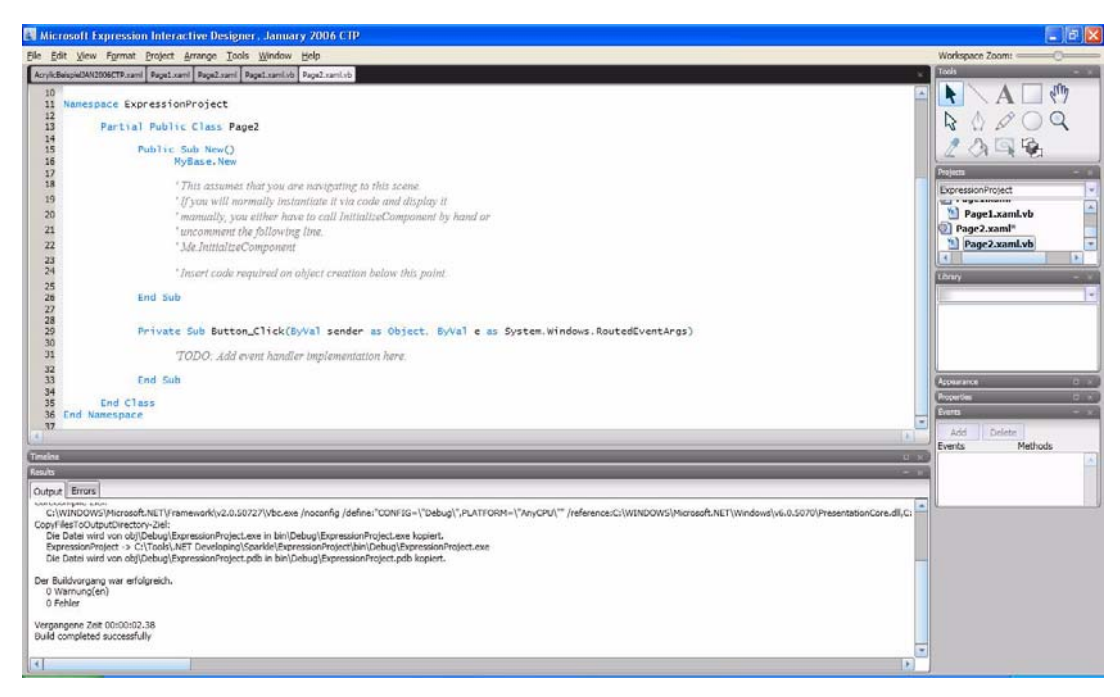

**Abb. 10**

An dieser Stelle, nach dem alle Oberflächenelemente und Aufrufrümpfe vom Oberflächenersteller generiert wurden, wechselt das Programm schlussendlich zum Programmierer.

## **6.3 Imperative Programmierung mit Visual Studio 2005**

Nachdem das Projekt in Visual Studio ohne Probleme vom Programmierer geöffnet wurde, findet er alles so vor, wie es vom Grafik- und Oberflächenersteller angelegt worden ist. Selbst die "Verdrahtung"

des Klick-Ereignisses der Schaltflächen in den Visual-Basic-Beschreibungsdateien (s. Abb. 11 und Abb. 12):

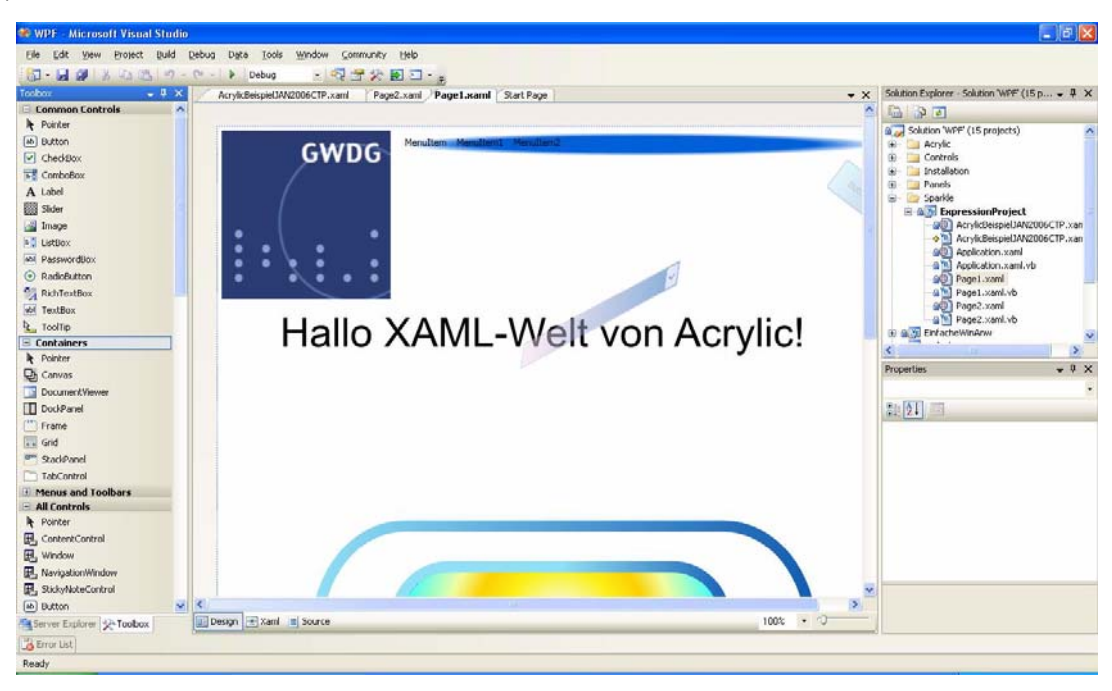

**Abb. 11**

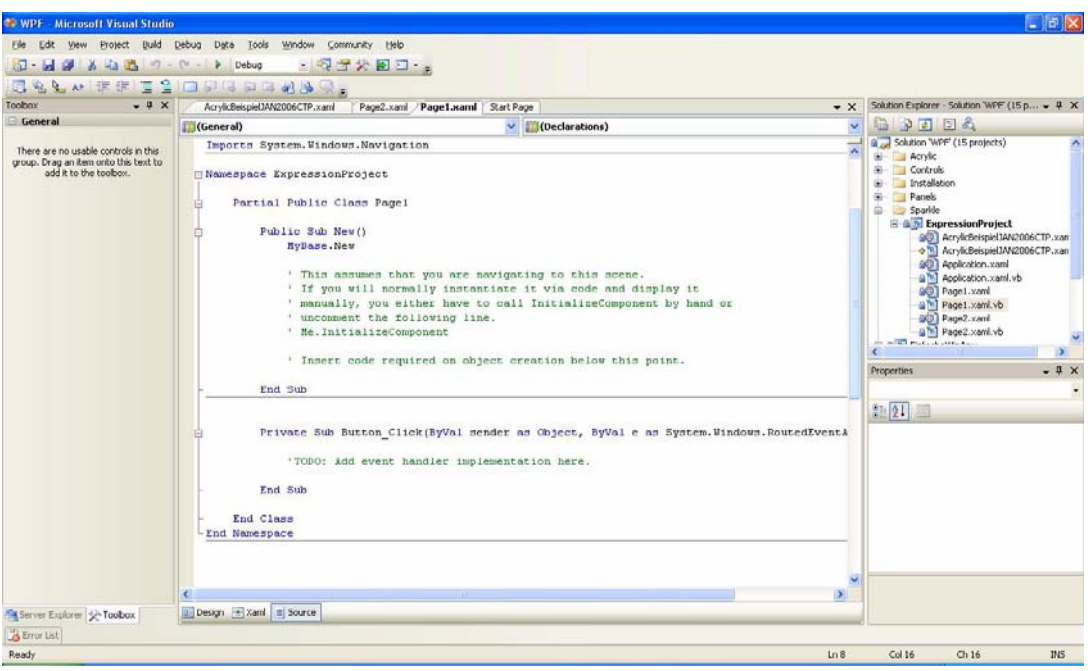

#### **Abb. 12**

Damit die Oberflächen- und Grafikgestaltung, also die Interpretation der XAML-Beschreibung, so dargestellt werden kann, gibt es eine Visual-Studio-Erweiterung namens Microsoft Visual Studio Code Name "Orcas" Januar 2006 CTP. Weiterhin stellt diese Erweiterung auch die ganzen XAML-Elemente der WPF zur Verfügung. So hat der Programmierer die Möglichkeit, entweder Ergänzungen am Design vorzunehmen oder aber auch eine XAML-Anwendung von Grund auf zu erstellen, ohne auf Sparkle Interactive Designer zurückzugreifen (s. Abb. 11 und Abb. 13):

#### GWDG-Nachrichten 5 / 2006

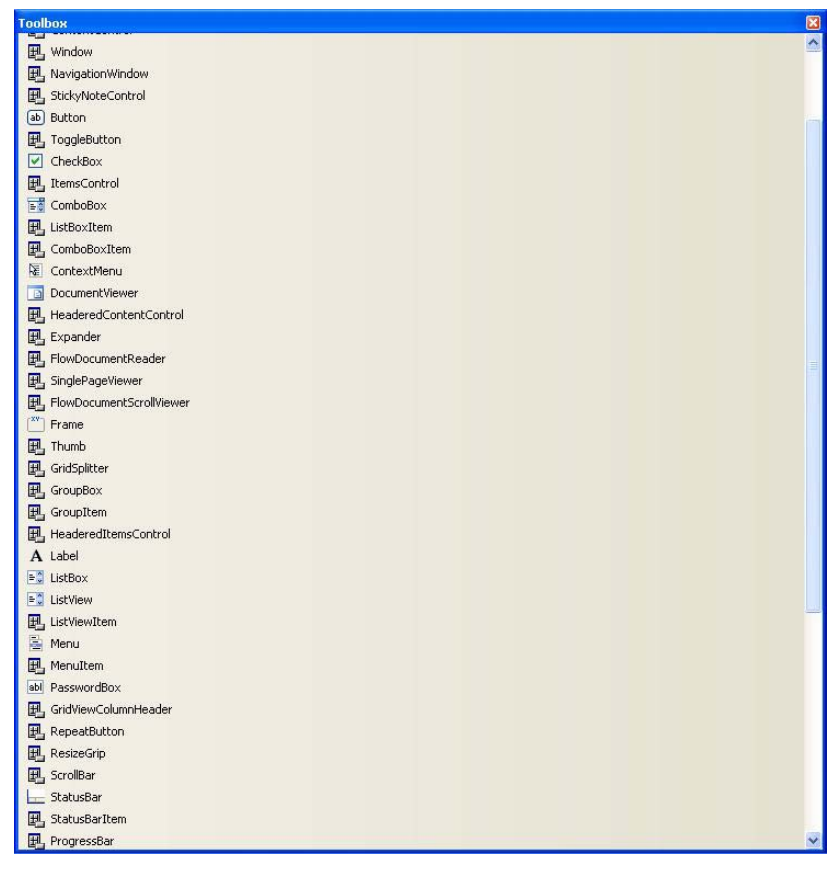

**Abb. 13**

An dieser Stelle soll hier nur gezeigt werden, wie die "verdrahteten" Schaltflächen zu Aktionen veranlasst werden, indem entsprechende imperative Anweisungen in die Aufrufrümpfe geschrieben worden sind (s. Abb. 14):

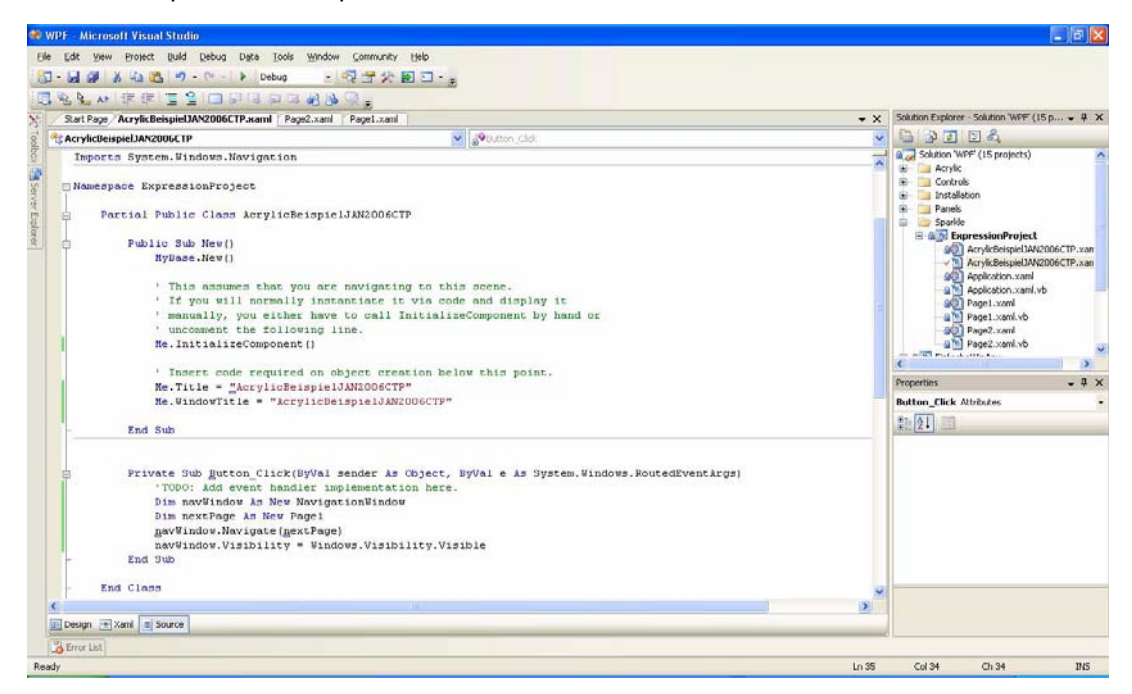

**Abb. 14**

Nachdem der Programmierer diesen Vorgang in allen Seiten vorgenommen hat, stellt sich die Anwendung folgendermaßen dar (s. Abb. 15 und Abb. 16):

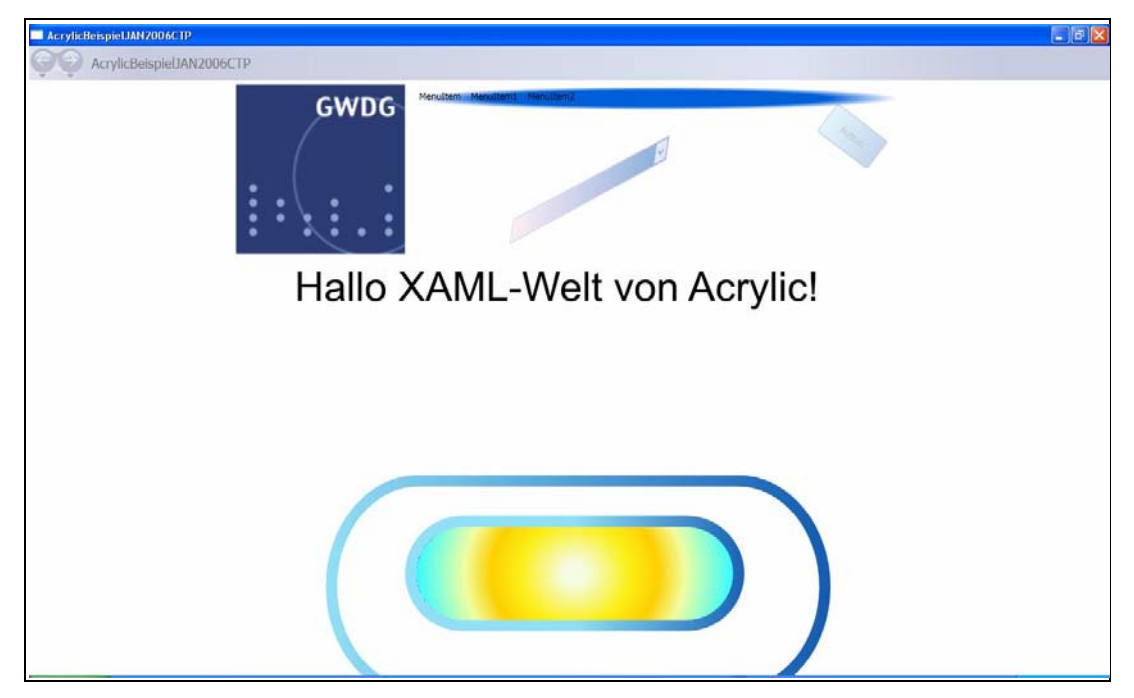

**Abb. 15**

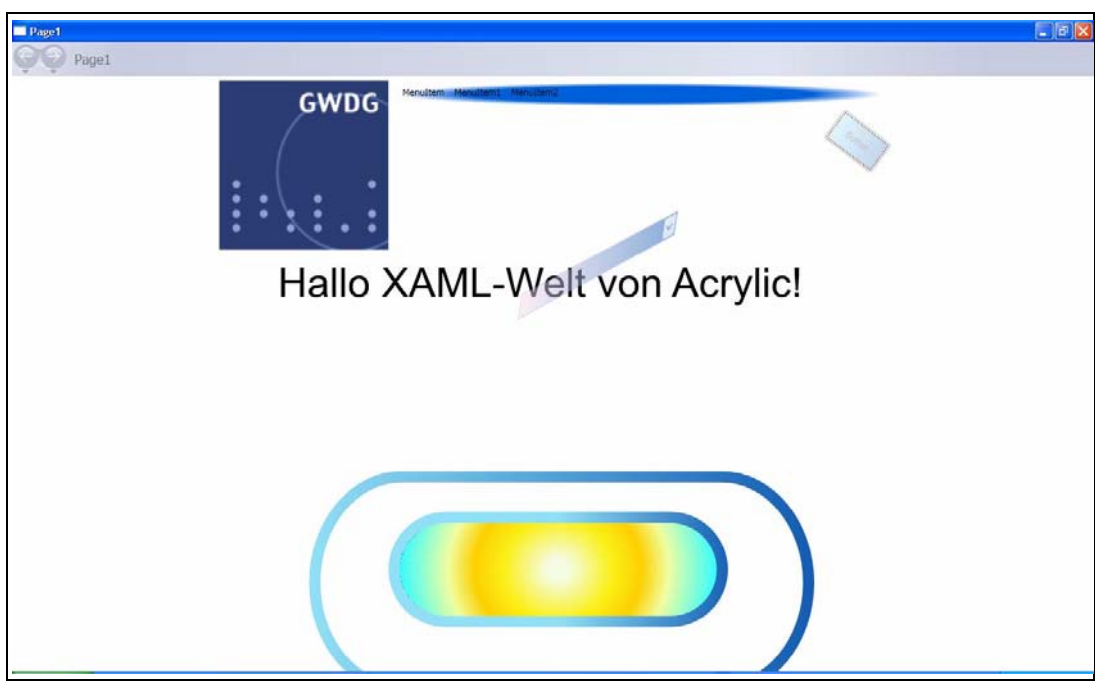

#### **Abb. 16**

### **6.4 Zusammenfassung und Ausblick**

Zusammenfassend (bezogen auf den gesamten dreiteiligen Artikel) kann festgehalten werden, das die Windows Presenation Foundation (kurz WPF) der neue kommende Grafikmotor ist, mit dem neue Anwendungen mit vielen grafischen Effekten erstellt werden können. XAML erlaubt es in diesem Zusammenhang, Benutzeroberflächen zu schreiben, die in

einem für uns Menschen recht lesbaren XML-Format verfasst werden. XAML kapselt dabei imperative Programmierobjekte in einer deklarativen Beschreibung. Wird dann das Programm ausgeführt, also die Beschreibungsdatei in imperative Programmierobjekte umgewandelt, zeigt sich in ihrer Summe ein lauffähiges Windows-Programm.

Im weiteren Verlauf des Artikels wurde gezeigt, wie mit XAML kleine einfache Anwendungen erstellt werden können. Anschließend wurde mit Acrylic und Sparkle gezeigt, wie Grafiken und Oberflächen erstellt und als XAML exportiert wurden. Mit Sparkle wurde dann die Benutzeroberfläche in XAML gestaltet. Alle XAML-Zw-Programme. Der abschließende Schritt wurde dann mit Visual Studio erledigt, indem in die Aufrufrümpfe für die Schaltflächen imperative Anweisungen geschrieben wurden, die die jeweils nächste Seite der Navigationsanwendung aufgerufen hat. Dieses Beispiel hat gezeigt, dass es möglich ist, an Code und Grafik bzw. Oberflächengestaltung unabhängig zu arbeiten. Dabei kann sich jeder Bearbeiter voll und ganz auf sein Fachgebiet konzentrieren.

Ausblickend kann festgehalten werden, dass die WPF der Beginn einer Vielzahl von XAML-Anwendungen ist, die uns die nächsten Jahre begleiten werden. Es werden auch von vielen unterschiedlichen Firmen und freien Programmierern Anwendungen entstehen, die das erstellen von XAML-Anwendungen vereinfachen wird.

Im deklarativen Umfeld drängen sich einige weitere Programmiersysteme und -rahmenwerke (Frameworks) auf die Bühne der Präsentationsanwendungen. Als weiteres Beispiel sei hier die Windows Workflow Foundation genannt, bei der Arbeitsabläufe (so genannte Workflows) in einer deklarativen Sprache beschrieben werden können.

## **6.5 Ein HWND zum Schluss**

Eingefleischte C/C++-Programmierer, die die Windows-Programmierung seit längerem betreiben, werden mit Sicherheit schon entdeckt haben, dass sich die guten alten Zeiten von HWND nun endgültig dem Ende genähert haben.

Aber trotzdem wird systemseitg nicht ganz auf HWNDs verzichtet werden können, wie in Abb. 17 zu sehen ist:

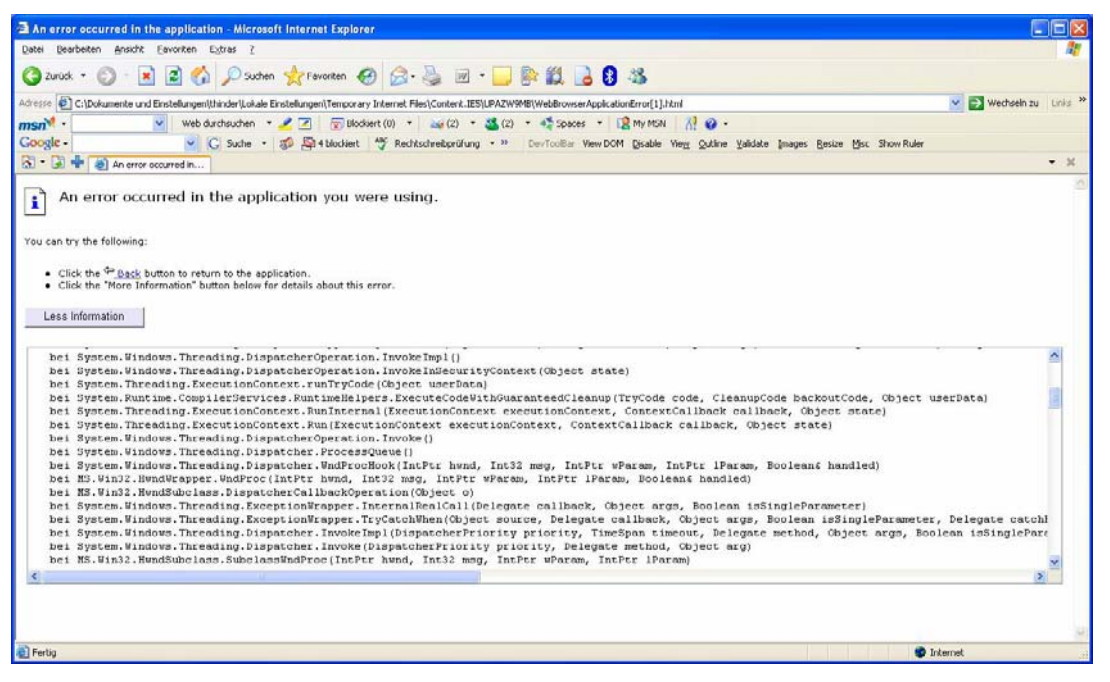

#### **Abb. 17**

Auch in diesem Bild hat der Programmierer einige HWNDs versteckt. Haben Sie diese schon gefunden?

### **6.6 Kontakt für Fragen**

Wenn Sie Fragen zu diesem Artikel haben oder die Quelldateien haben möchten, schicken Sie bitte eine Mail an thinder@gwdg.de.

Hindermann

## <span id="page-14-0"></span>**7. Neuer Kurs "Entwicklung von Anwendungen mit Visual Studio 2005 Express Editions – eine Einführung"**

In das Kursprogramm der GWDG wurde kurzfristig ein neuer Kurs "Entwicklung von Anwendungen mit Visual Studio 2005 Express Editions – eine Einführhung" aufgenommen. Der eintägige Kurs wird in diesem Jahr zunächst einmal stattfinden.

#### **Inhalt:**

Seit Oktober/November 2005 ist das .Net Framework 2.0 von Microsoft zusammen mit den dazugehörigen Entwicklungsumgebungen Visual Studio 2005 und Visual Studio 2005 Express Editions freigegeben.

Dieser Einführungskurs befasst sich mit den Visual Studio 2005 Express Editions. Interessierten Anwendern werden hier grundlegende Möglichkeiten vermittelt, schnell eine Web-Service- und Datenbankorientierte Windows- bzw. Web-Anwendung ohne viel Programmieraufwand zu erstellen, zu bearbeiten und zu verwenden. Innerhalb des Kurses sollen die u. g. Themen praxisorientiert anhand kleiner Beispielprogramme vermittelt und erarbeitet werden, die die Kursteilnehmer als Grundlage für eigene Anwendungen heranziehen und ausbauen können.

Bevorzugt werden Visual Basic 2005 Express Editions und Visual C# 2005 Express Editions vorgestellt.

Folgende Themen werden behandelt:

• Grundlagen .Net Framework und .Net Programmierung

- Einführung und Bedienung in Visual Studio 2005 Express Editions
- Erstellen und Bearbeiten einer einfachen Windows-Anwendung
- Erstellen und Bearbeiten einer einfachen Web-Anwendung
- Erstellen und Bearbeiten eines einfachen Web-Service
- Verwendung des Web-Service in der Windowsund Web-Anwendung
- Möglichkeiten der Fehlersuche in Programmen
- Anbindung und Verwendung einer Datenbank in der Windows- und Web-Anwendung

#### **Voraussetzungen:**

Grundkenntnisse in der Bedienung von Windows-Programmen

#### **Referent:**

Thorsten Hindermann

#### **Termin:**

Di, 12.09.2006, von 09.00 - 12.30 Uhr und 13.30 - 17.30 Uhr

### **Ort:**

Kursraum der GWDG

#### **Arbeitseinheiten:**

4 AE

## <span id="page-14-1"></span>**8. Neue Termine für den Kurs "Sicherheit im Internet – Kurzeinführung für Anwender"**

Für den im vergangenen Semester mehrfach angebotenen Kurs "Sicherheit im Internet – Kurzeinführung für Anwender" gibt es im laufenden Sommersemester zwei neue Termine:

- Di, 23.05.2006, 10.30 11.45 Uhr, ZHG 003, Platz der Göttinger Sieben 5
- Di, 11.07.2006, 14.15 15.30 Uhr, HS 5 (Raum E0.109), Fakultät für Physik, Friedrich-Hund-Platz 1

In dieser Einführung wird erklärt, welche Gefahren im Internet auf Sie lauern und welche Grundregeln Sie beachten müssen, damit Sie weitgehend sicher im Internet unterwegs sein können.

Referent ist Herr Dr. Holger Beck, der IT-Sicherheitsbeauftragte der GWDG. Eine Anmeldung zum Kurs ist nicht erforderlich. Die Teilnahme ist kostenlos. Eine Teilnahmebescheinigung wird nicht ausgestellt.

**Otto** 

Otto

## <span id="page-15-0"></span>**9. Kurse des Rechenzentrums**

#### **9.1 Allgemeine Informationen zum Kursangebot der GWDG**

### **9.1.1 Teilnehmerkreis**

Das Kursangebot der GWDG richtet sich an die Mitarbeiterinnen und Mitarbeiter aus den Instituten der Universität Göttingen und der Max-Planck-Gesellschaft sowie aus anderen wissenschaftlichen Einrichtungen, die zum erweiterten Benutzerkreis der GWDG gehören. Eine Benutzerkennung für die Rechenanlagen der GWDG ist nicht erforderlich.

### **9.1.2 Anmeldung**

Anmeldungen können schriftlich per Brief oder per Fax unter der Nummer 0551 201-2150 an die

GWDG Kursanmeldung Postfach 2841 37018 Göttingen

oder per E-Mail an die Adresse auftrag@gwdg.de mit der Subject-Angabe "Kursanmeldung" erfolgen. Für die schriftliche Anmeldung steht unter

#### **http://www.gwdg.de/service/nutzung/ antragsformulare/kursanmeldung.pdf**

ein Formular zur Verfügung. Telefonische Anmeldungen können wegen der Einbeziehung der Kurse in die interne Kosten- und Leistungsrechnung der GWDG nicht angenommen werden. Aus diesem Grund können Anmeldungen auch nur durch den Gruppenmanager - eine der GWDG vom zugehörigen Institut bekannt gegebene und dazu authorisierte Person - oder Geschäftsführenden Direktor des Instituts vorgenommen werden. Die Anmeldefrist endet jeweils 7 Tage vor Kursbeginn. Sollten nach dem Anmeldeschluss noch Teilnehmerplätze frei sein, sind auch noch kurzfristige Anmeldungen in Absprache mit dem Dispatcher (Tel.: 0551 201- 1523, E-Mail: auftrag@gwdg.de) möglich. Eine Anmeldebestätigung wird nur an auswärtige Institute oder auf besonderen Wunsch zugesendet. Falls eine Anmeldung wegen Überbelegung des Kurses nicht berücksichtigt werden kann, erfolgt eine Benachrichtigung.

### **9.1.3 Kosten bzw. Gebühren**

Die Kurse sind - wie die meisten anderen Leistungen der GWDG - in das interne Kosten- und Leistungsrechnungssystem der GWDG einbezogen. Die bei den Kursen angegebenen Arbeitseinheiten (AE) werden vom jeweiligen Institutskontingent abgezogen. Für die Institute der Universität Göttingen und der Max-Planck-Gesellschaft erfolgt keine Abrechnung in EUR.

### **9.1.4 Rücktritt und Kursausfall**

Absagen durch die Teilnehmer oder die zugehörigen Gruppenmanager bzw. Geschäftsführenden Direktoren können bis zu 8 Tagen vor Kursbeginn erfolgen. Bei späteren Absagen durch die Teilnehmer oder die zugehörigen Gruppenmanager bzw. Geschäftsführenden Direktoren werden die für die Kurse berechneten Arbeitseinheiten vom jeweiligen Institutskontingent abgebucht. Sollte ein Kurs aus irgendwelchen Gründen, zu denen auch die Unterschreitung der Mindestteilnehmerzahl bei Anmeldeschluss sowie die kurzfristige Erkrankung des Kurshalters gehören, abgesagt werden müssen, so werden wir versuchen, dies den betroffenen Personen rechtzeitig mitzuteilen. Daher sollte bei der Anmeldung auf möglichst vollständige Adressangaben inkl. Telefonnummer und E-Mail-Adresse geachtet werden. Die Berechnung der Arbeitseinheiten entfällt in diesen Fällen selbstverständlich. Weitergehende Ansprüche können jedoch nicht anerkannt werden.

### **9.1.5 Kursorte**

Die meisten Kurse finden in Räumen der GWDG oder des Max-Planck-Instituts für biophysikalische Chemie statt. Der Kursraum und der Vortragsraum der GWDG befinden sich im Turm 6, UG des Max-Planck-Instituts für biophysikalische Chemie, Am Fassberg, 37077 Göttingen, der Große Seminarraum im Allgemeinen Institutsgebäude dieses Instituts. Die Wegbeschreibung zur GWDG bzw. zum Max-Planck-Institut für biophysikalische Chemie sowie der Lageplan sind im WWW unter dem URL

```
http://www.gwdg.de/
gwdg/standort/lageplan
```
zu finden. Der gemeinsame Schulungsraum von GWDG und SUB befindet sich im Untergeschoss der Niedersächsischen Staats- und Universitätsbibliothek, Platz der Göttinger Sieben 1, 37073 Göttingen.

### **9.1.6 Ausführliche und aktuelle Informationen**

Ausführliche Informationen zu den Kursen, insbesondere zu den Kursinhalten und Räumen, sowie aktuelle kurzfristige Informationen zum Status der Kurse sind im WWW unter dem URL

```
http://www.gwdg.de/service/kurse
```
zu finden. Anfragen zu den Kursen können an den Dispatcher per Telefon unter der Nummer 0551 201-1524 oder per E-Mail an die Adresse auftrag@gwdg.de gerichtet werden. Zweimal jährlich wird ein Katalog mit dem aktuellen GWDG-Kursprogramm versendet. Interessenten, die in den Verteiler aufgenommen werden möchten, können dies per E-Mail an die Adresse gwdg@gwdg.de mitteilen.

## **9.2 Kurse von Juni bis Dezember 2006 in thematischer Übersicht**

## **EDV-Grundlagen und Sonstiges**

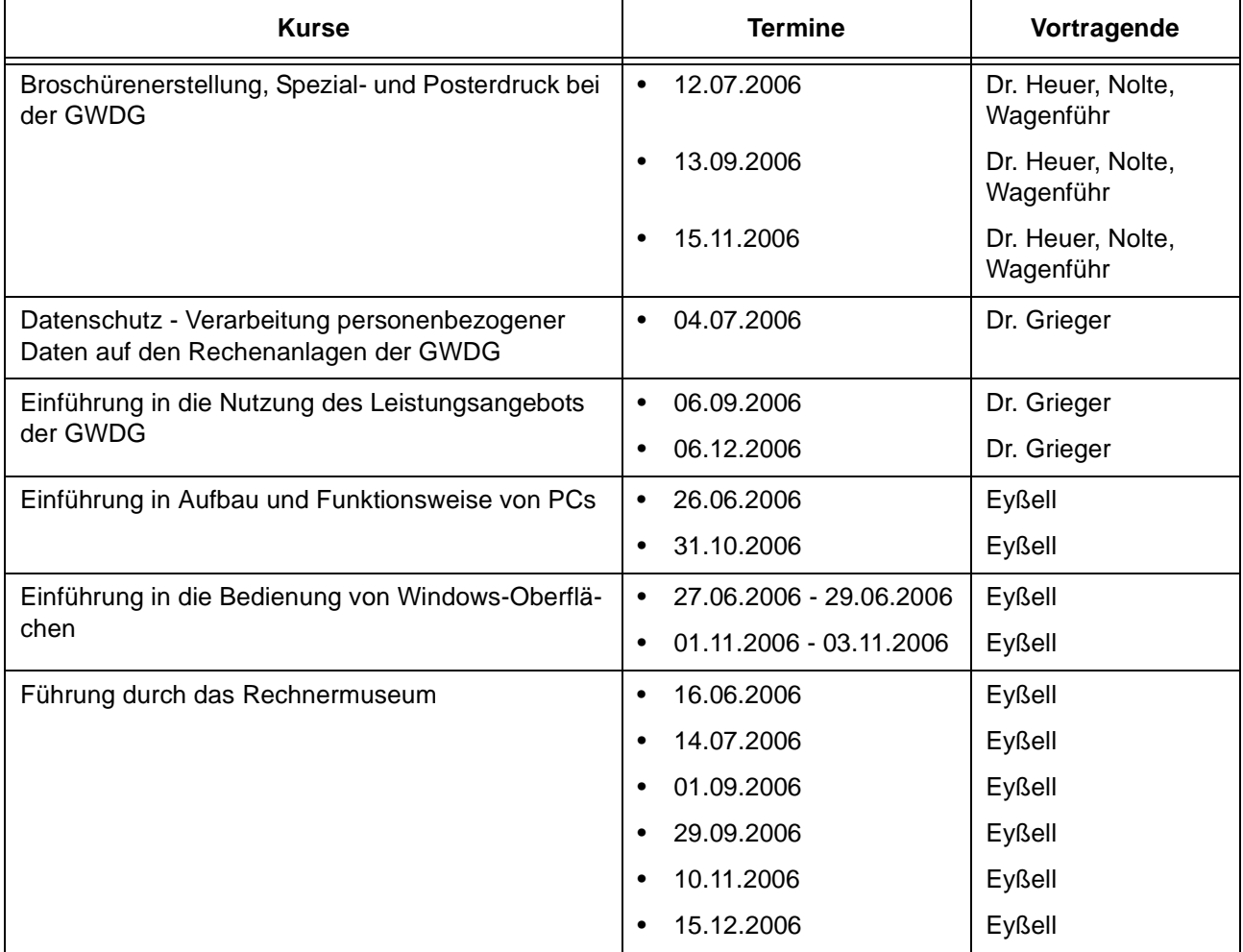

### **Betriebssysteme**

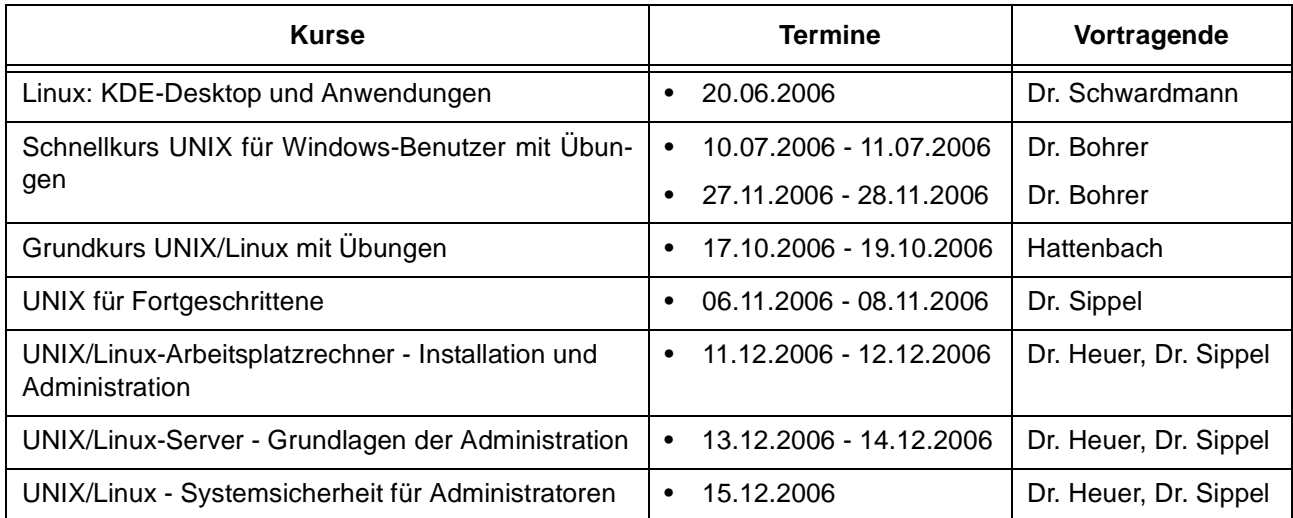

#### **Betriebssysteme**

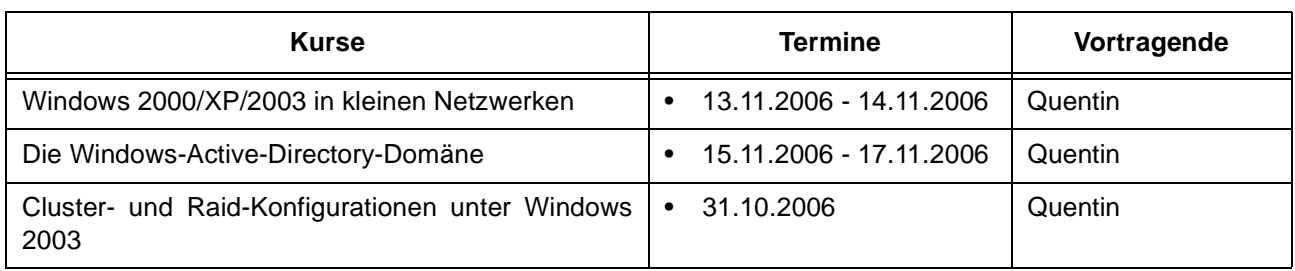

#### **Netze / Internet**

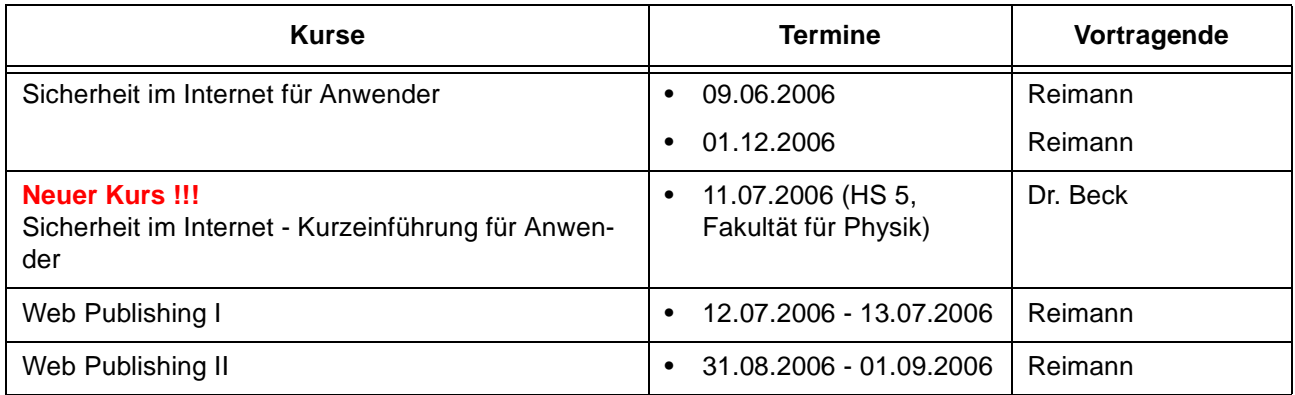

## **Grafische Datenverarbeitung**

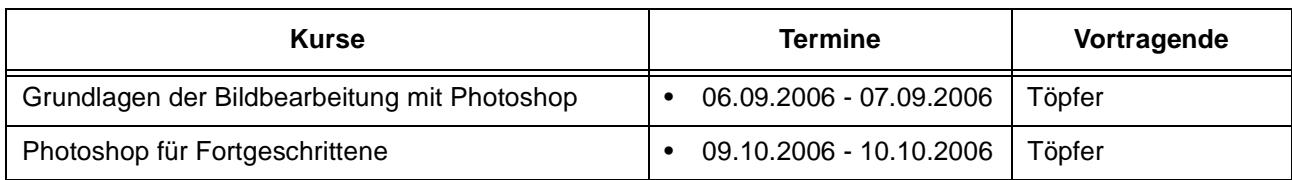

## **Sonstige Anwendungssoftware**

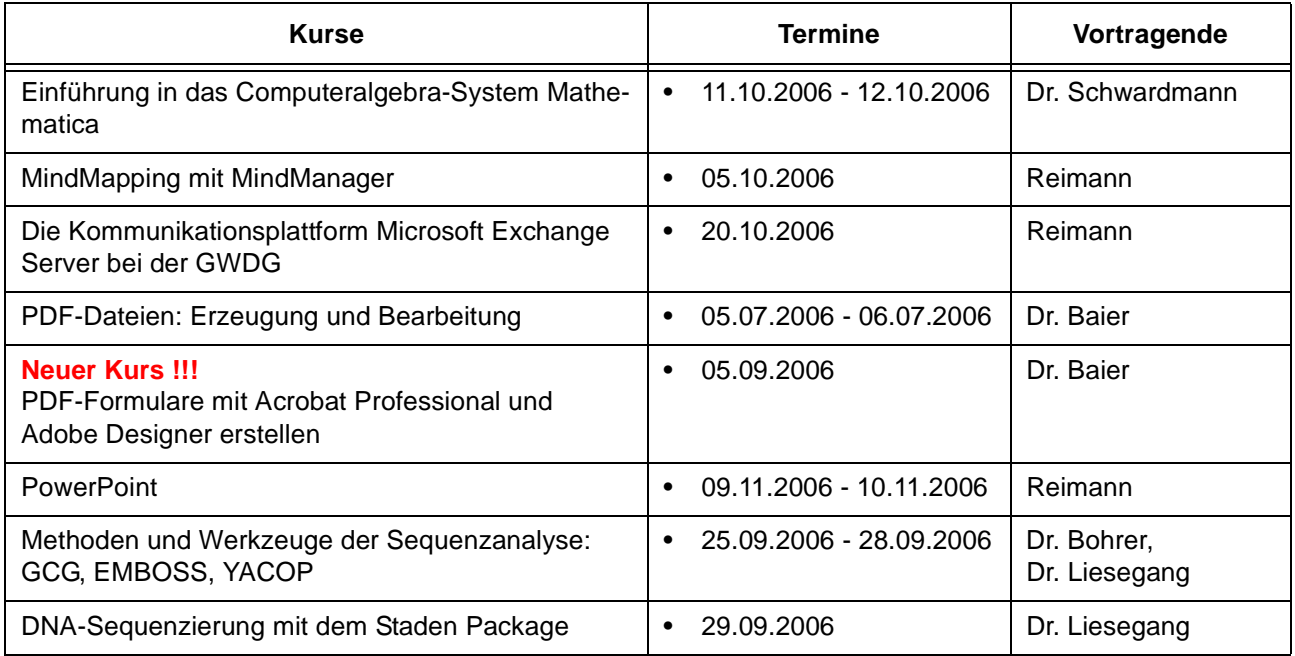

## **Sonstige Anwendungssoftware**

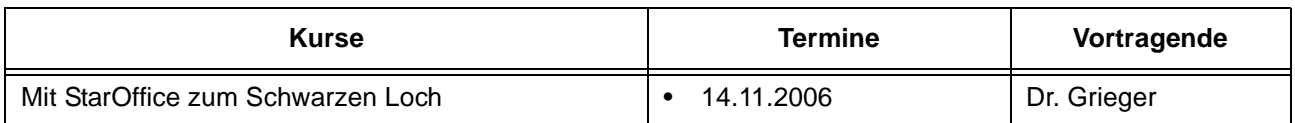

## **Programmiersprachen**

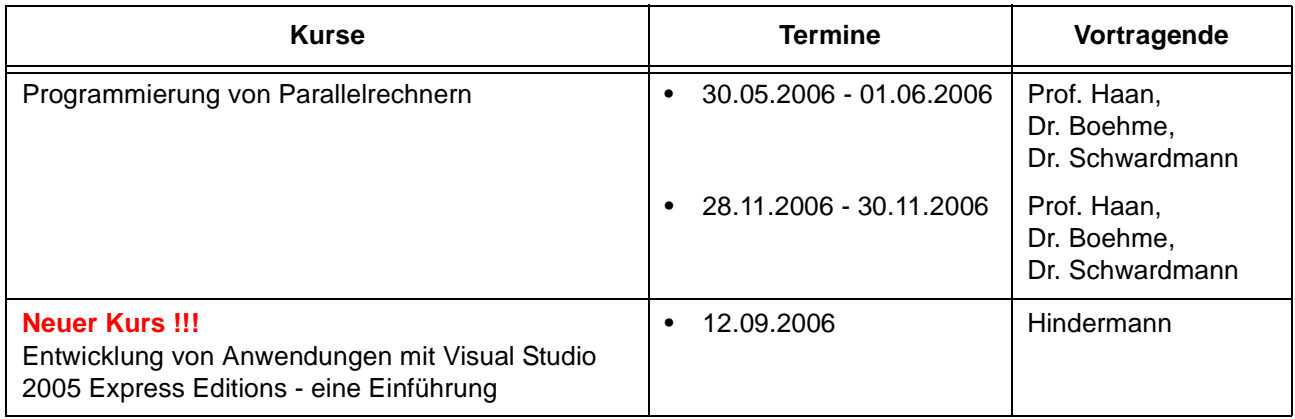

## **9.3 Kurse von Juni bis Dezember 2006 in chronologischer Übersicht**

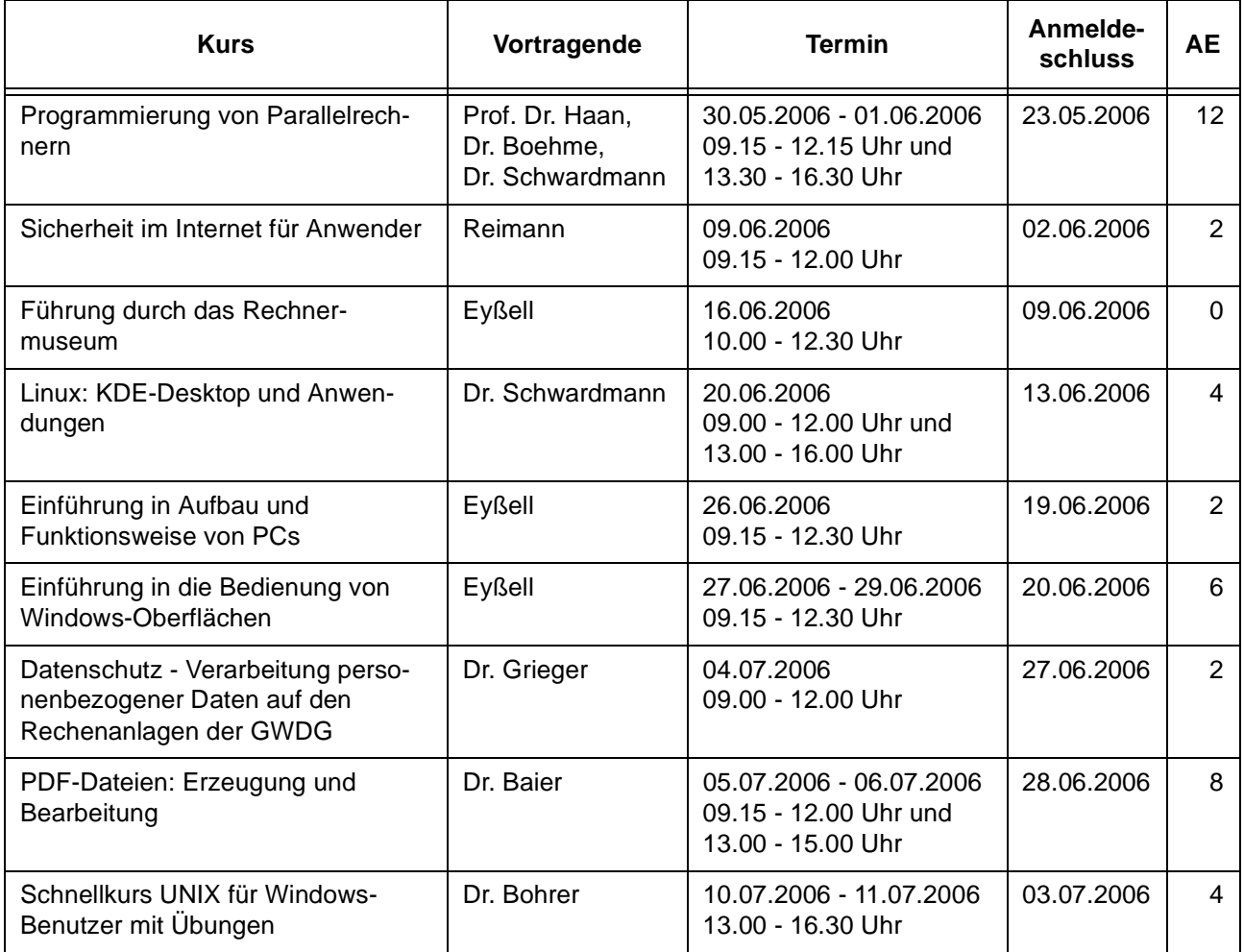

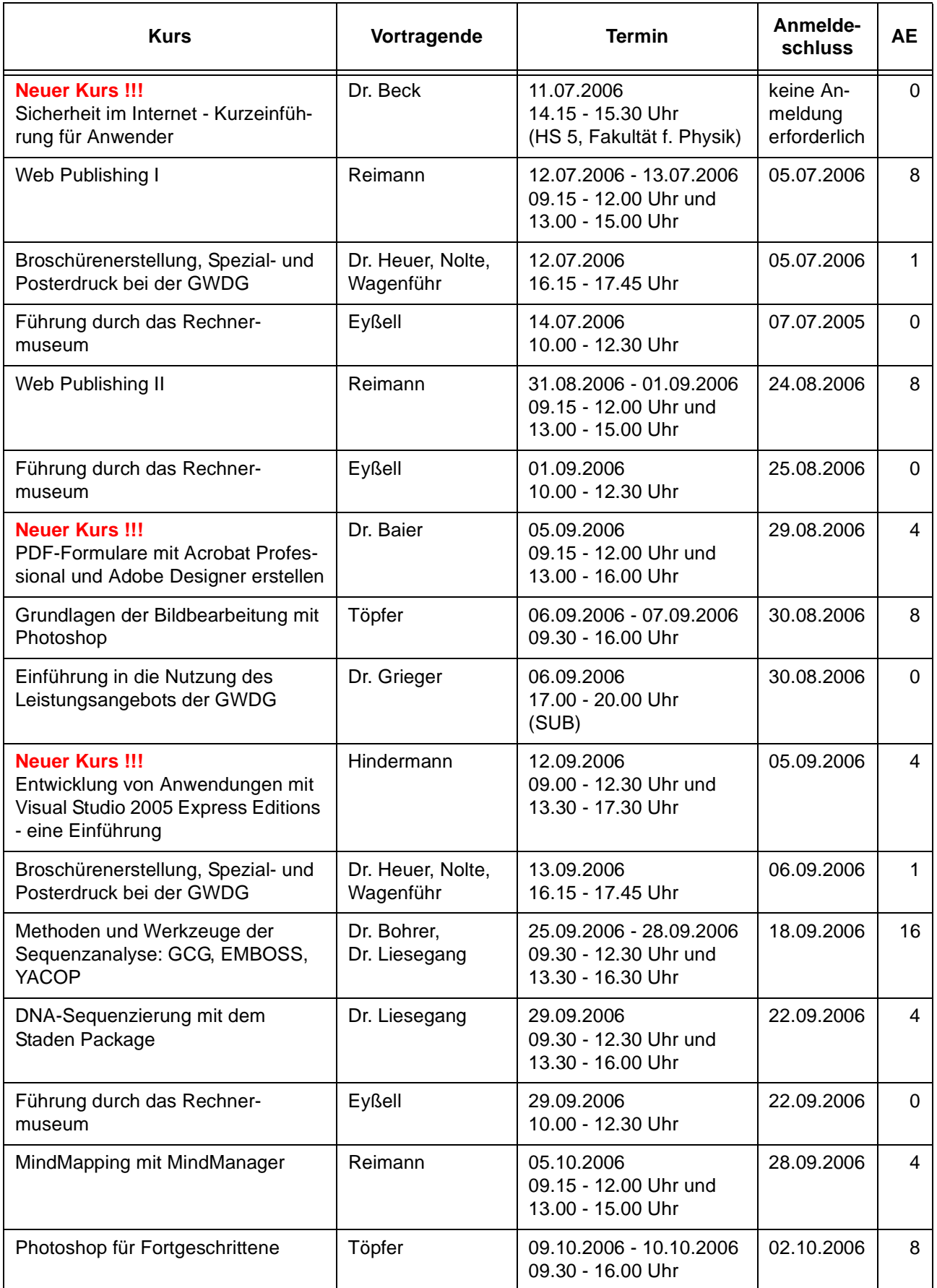

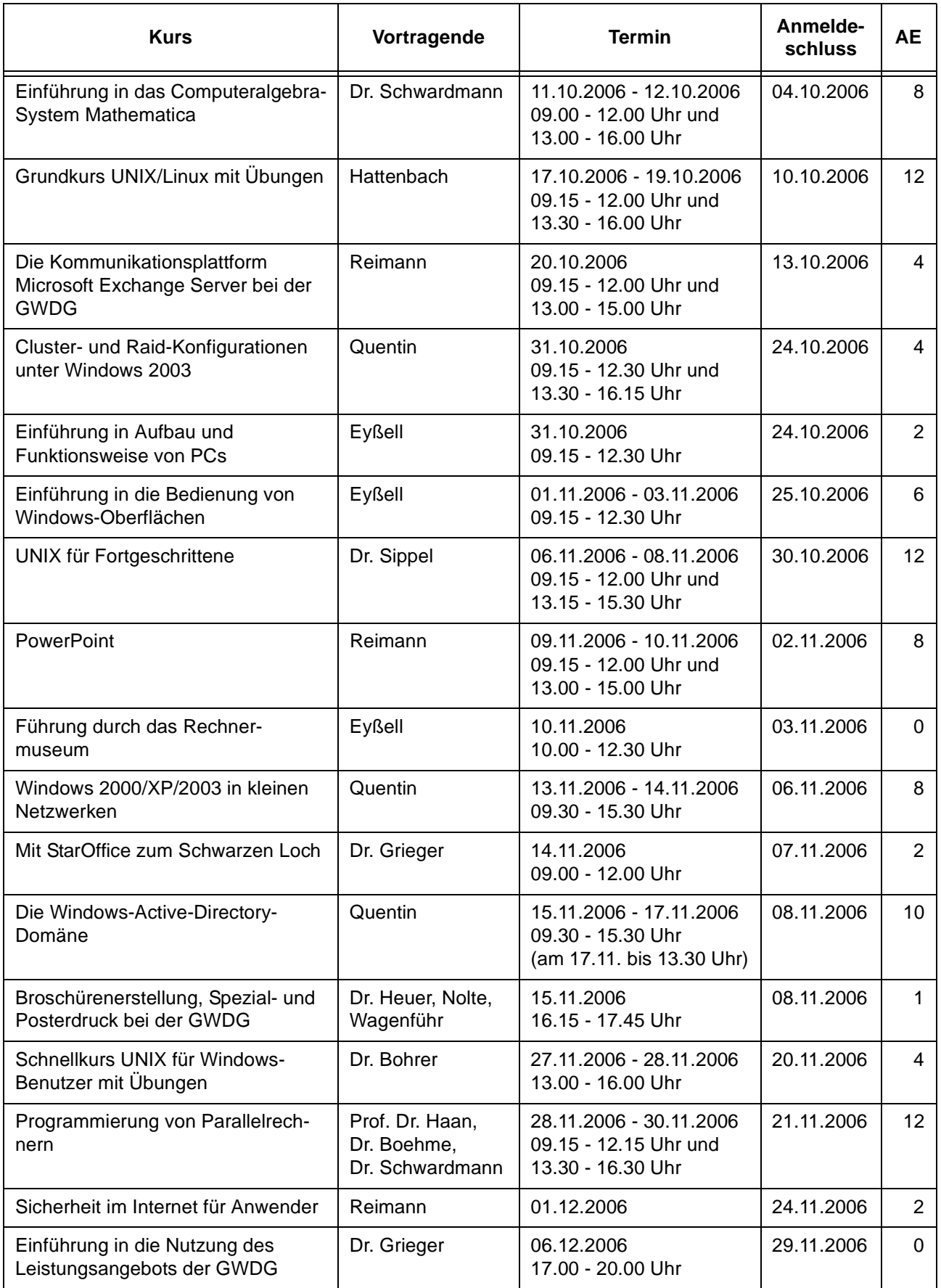

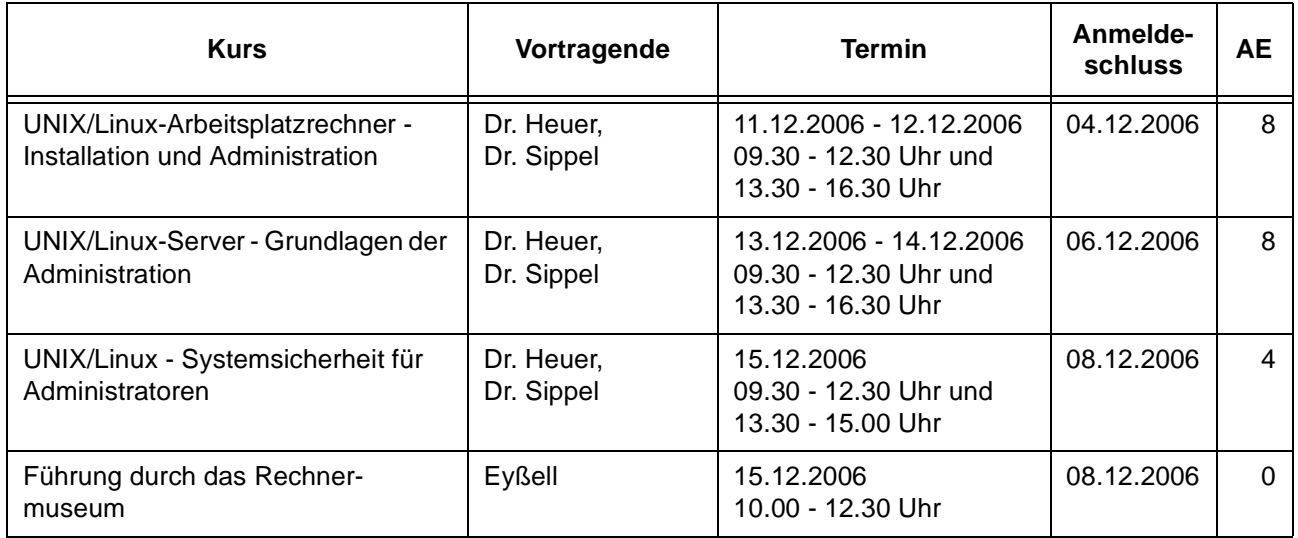

# <span id="page-21-0"></span>**10. Betriebsstatistik April 2006**

# **10.1 Nutzung der Rechenanlagen 10.2 Betriebsunterbrechungen**

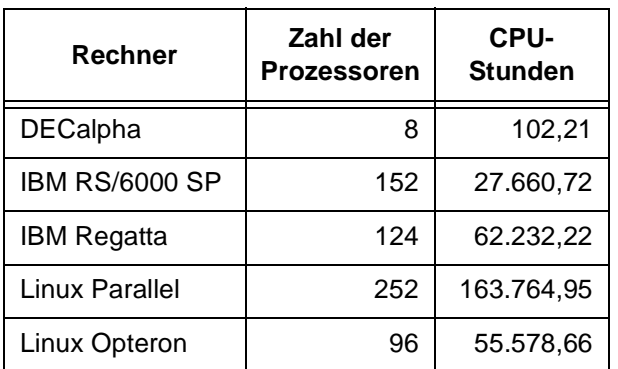

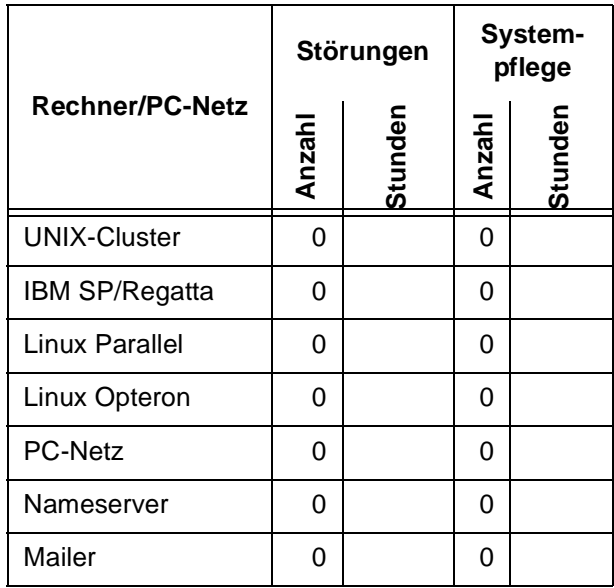

# <span id="page-22-0"></span>**11. Autoren dieser Ausgabe**

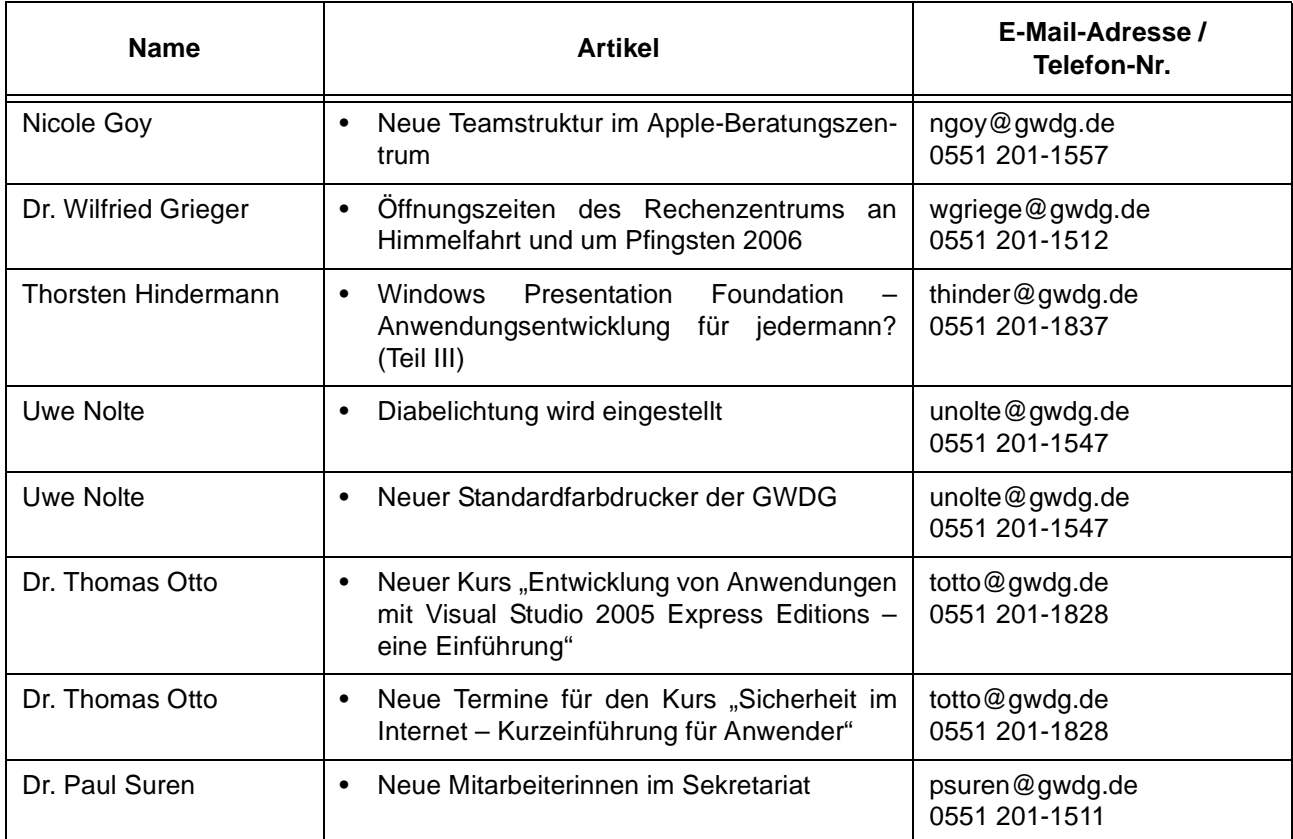